## **Chapter 1: Introduction to Android Game Development with Unity3D**

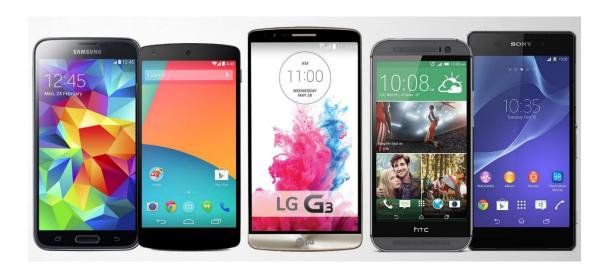

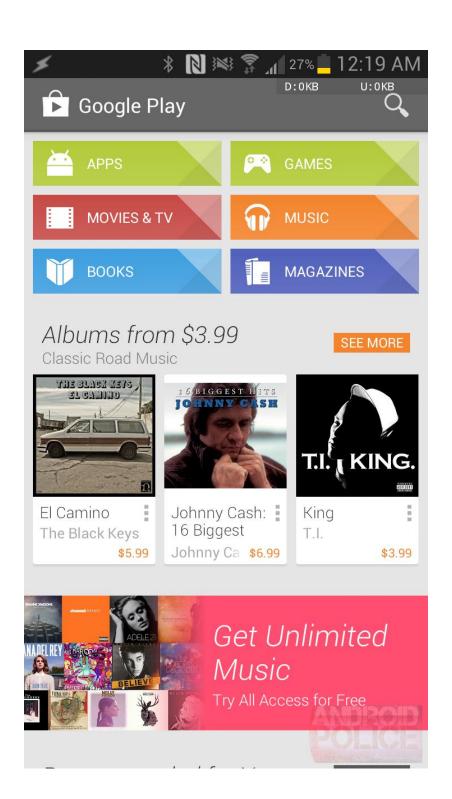

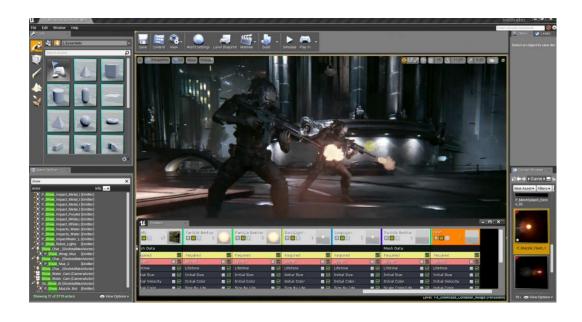

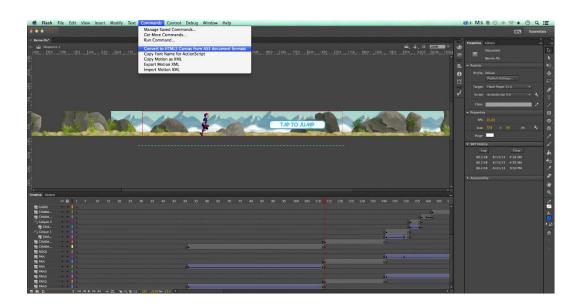

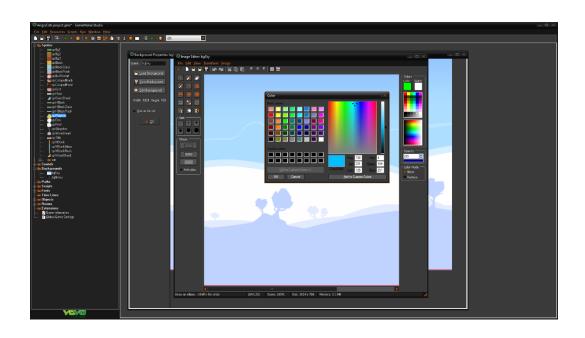

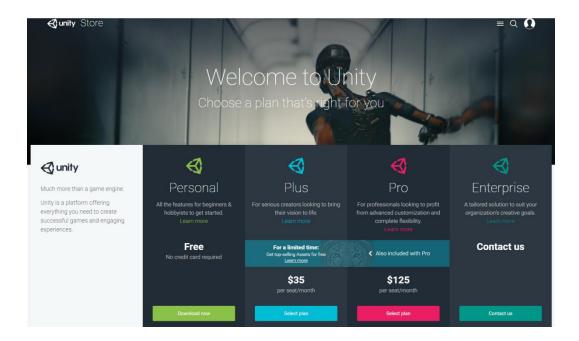

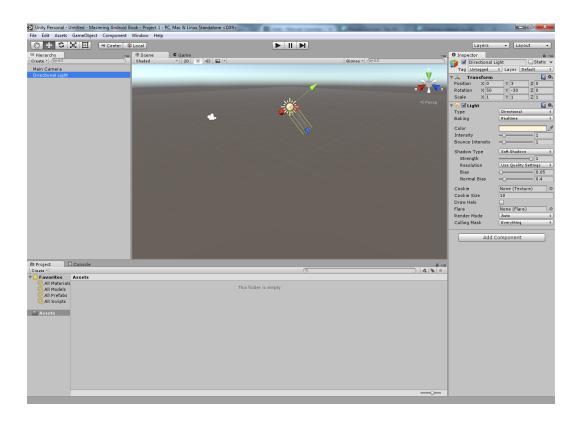

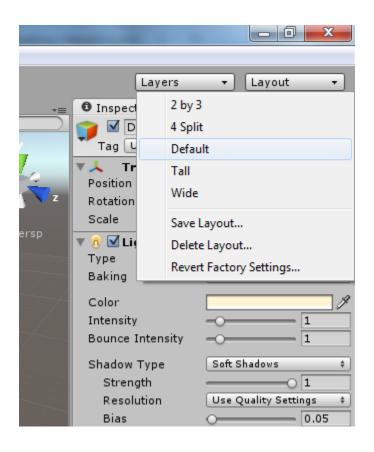

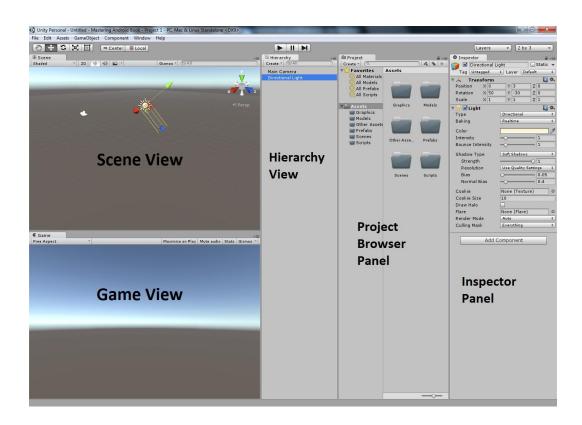

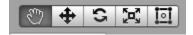

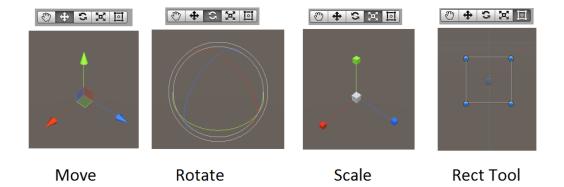

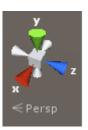

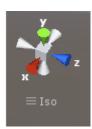

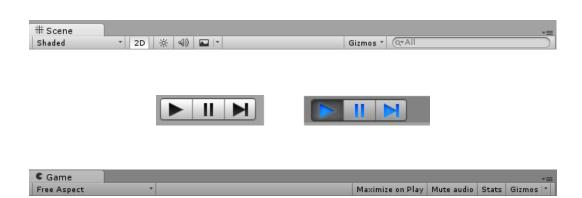

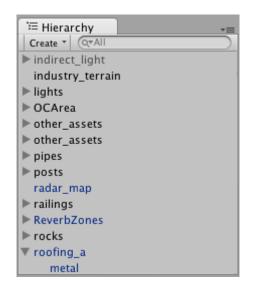

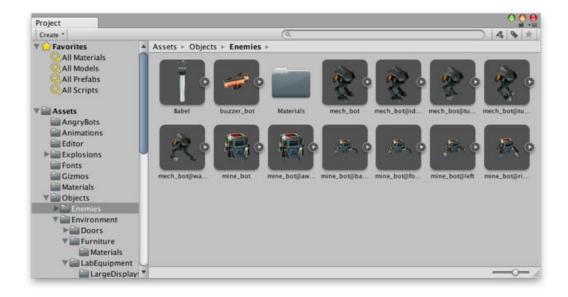

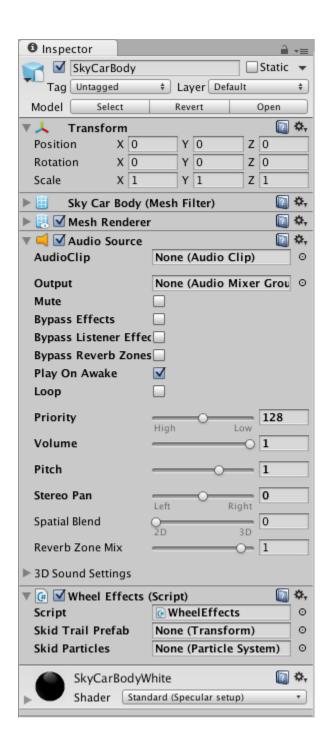

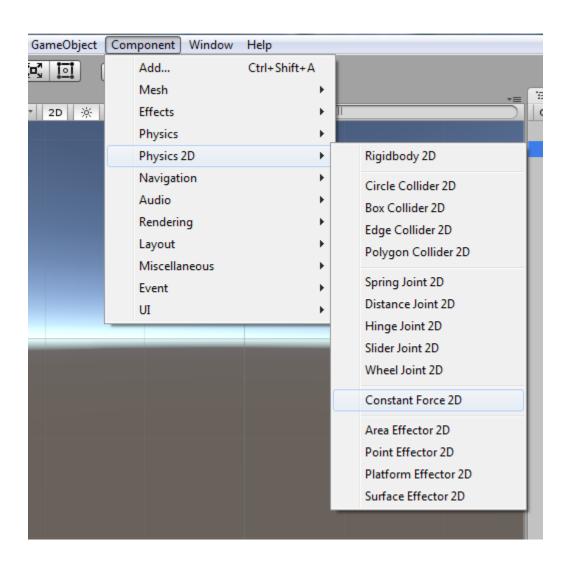

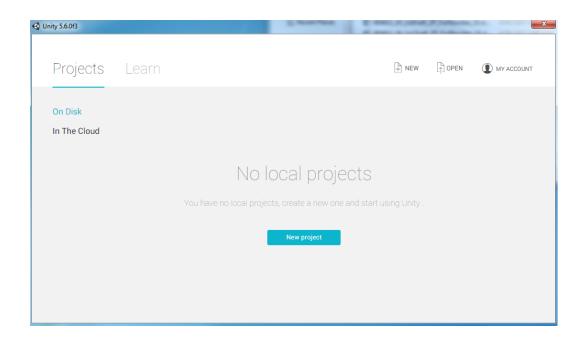

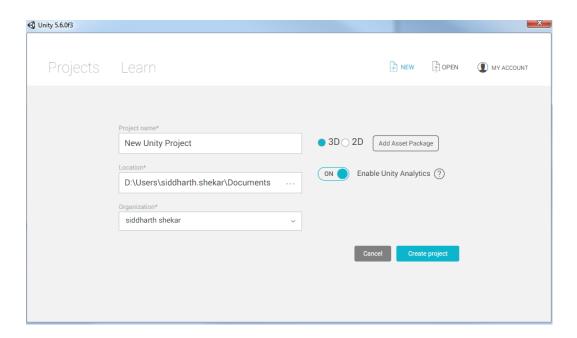

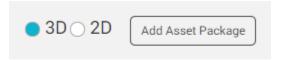

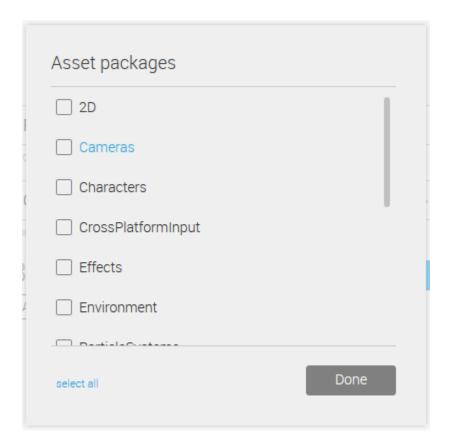

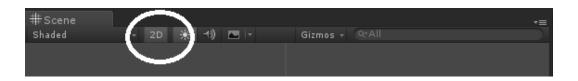

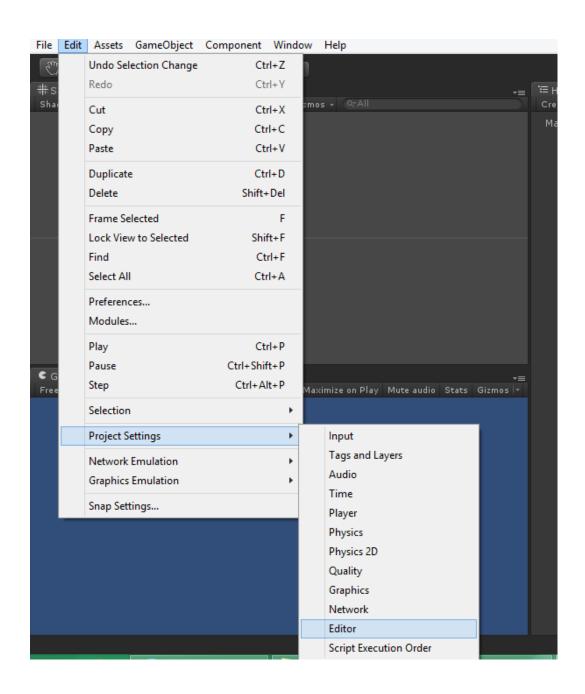

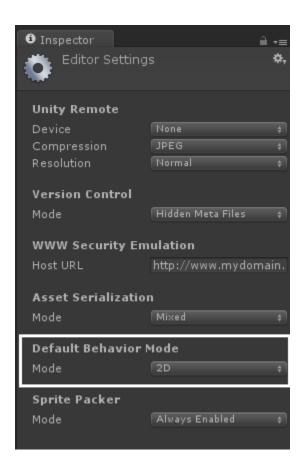

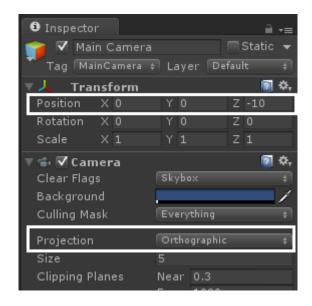

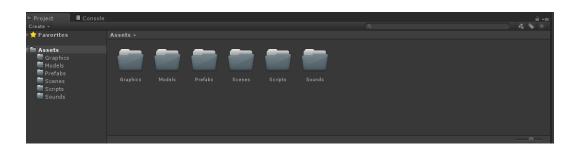

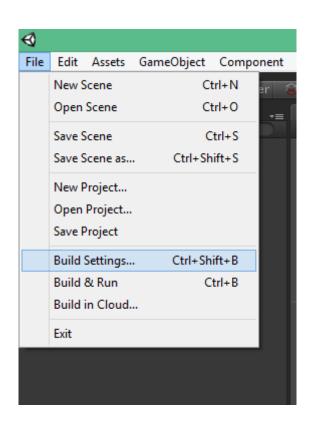

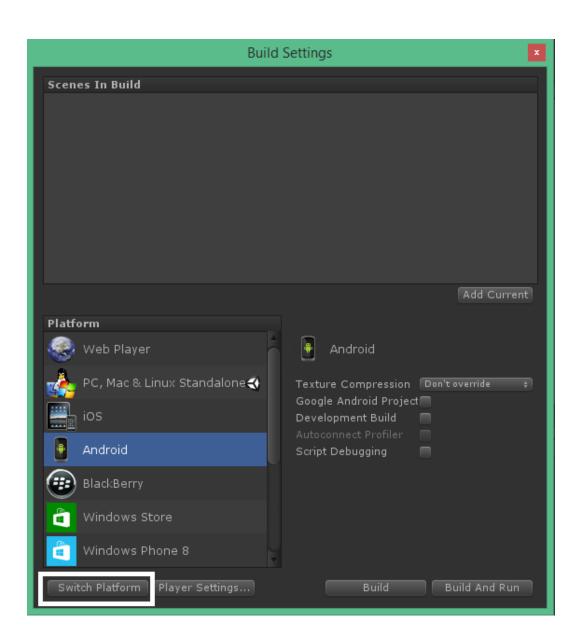

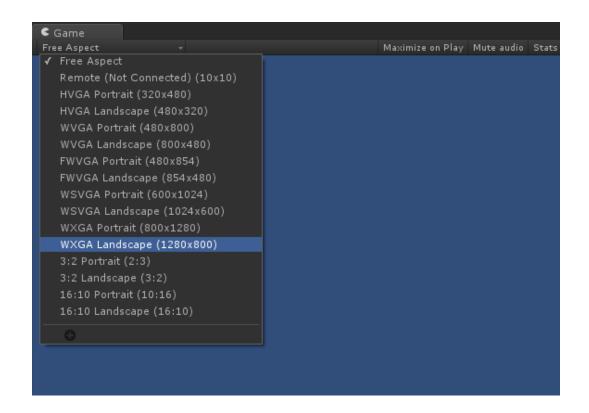

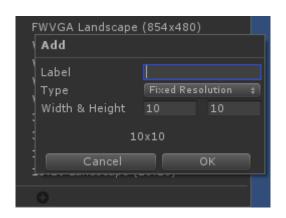

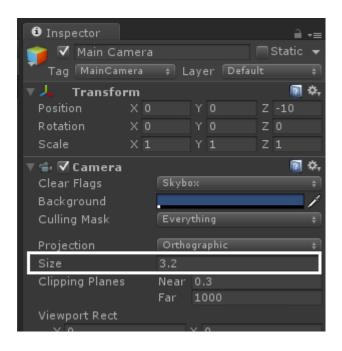

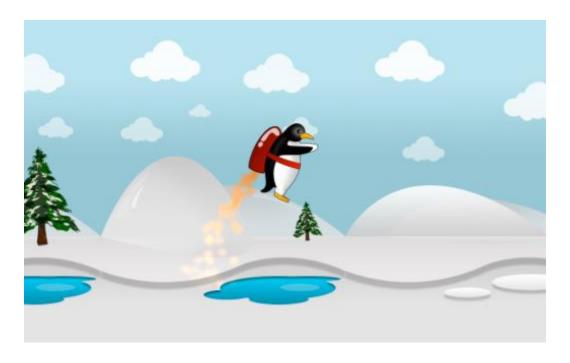

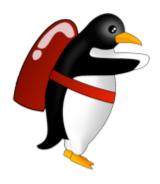

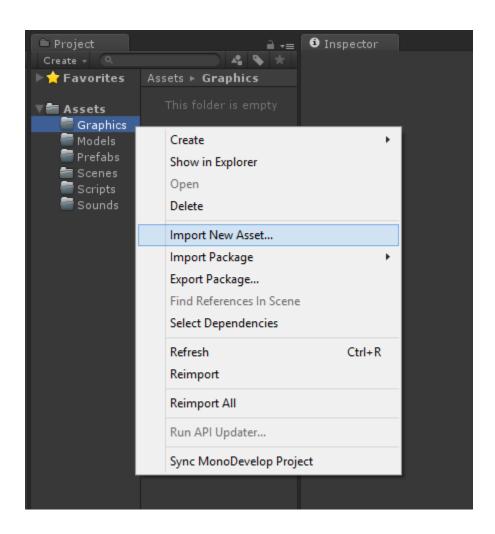

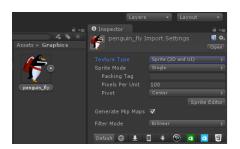

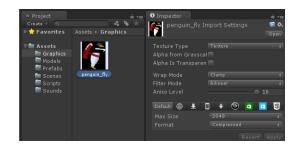

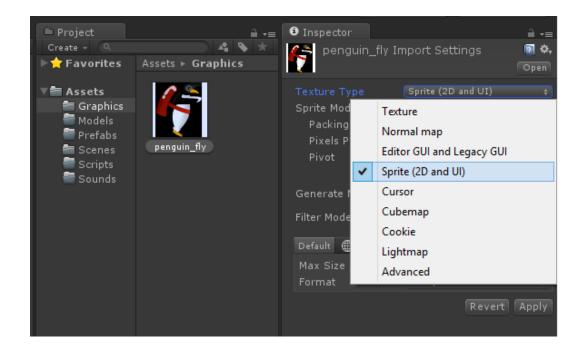

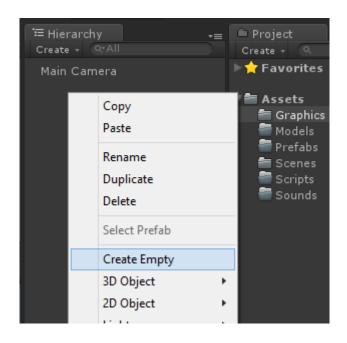

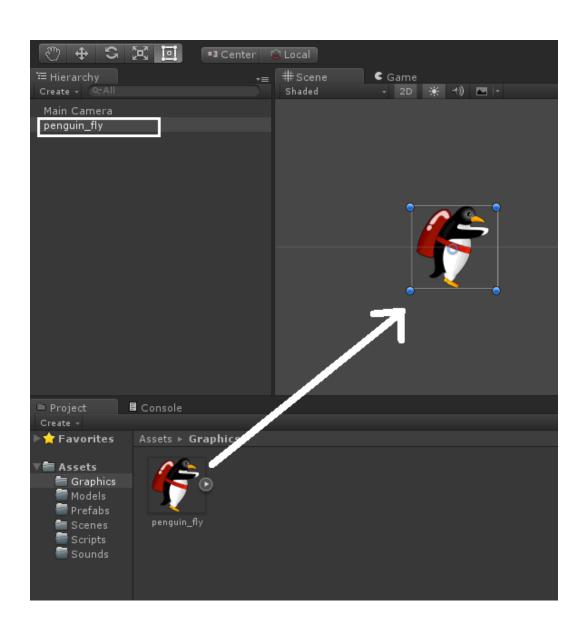

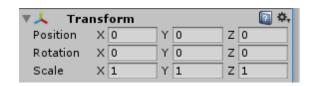

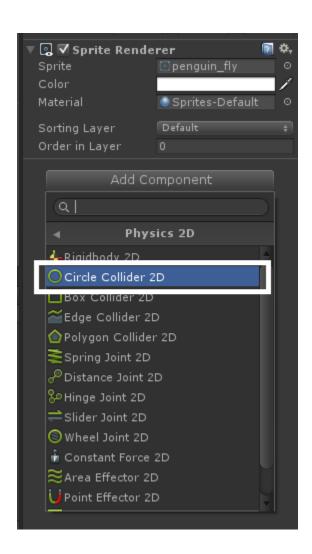

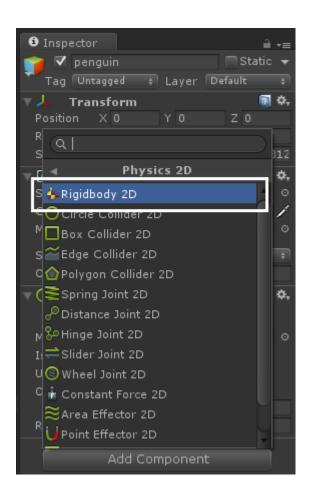

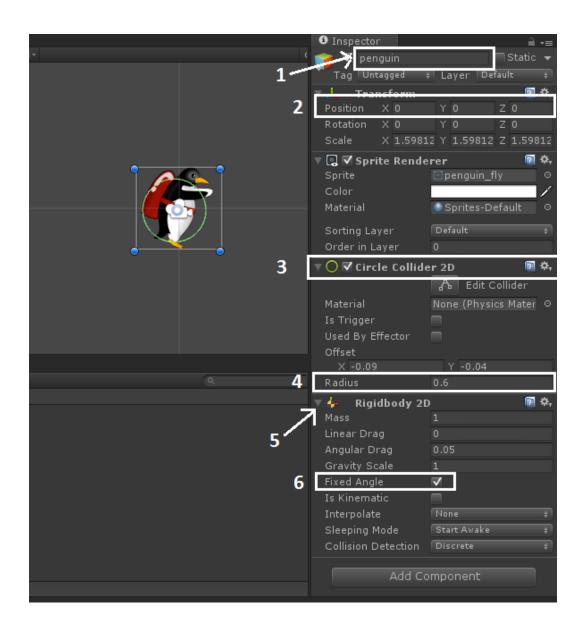

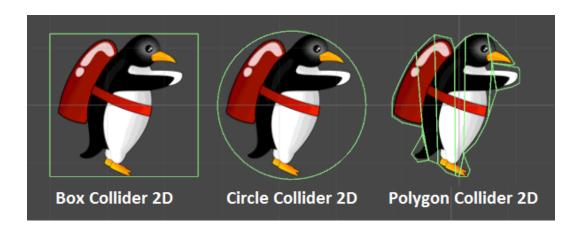

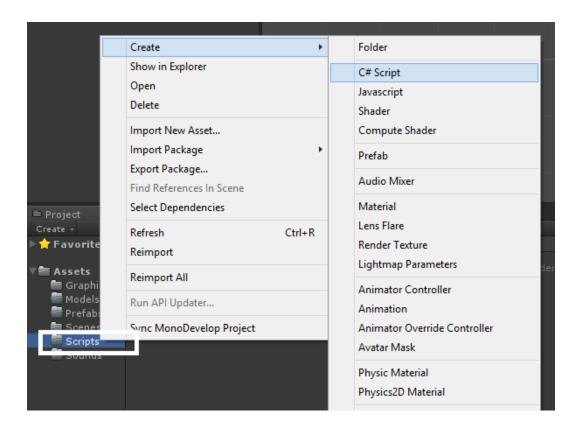

## 

PenguinController.cs

No selection

```
1 using UnityEngine;
 2 using System.Collections;
4 public class PenguinController : MonoBehaviour {
     // Use this for initialization
      void Start () {
7
8
9
     }
10
     // Update is called once per frame
11
      void Update () {
12
13
14
     }
15 }
16
```

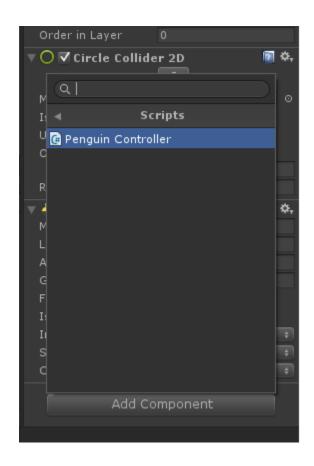

```
1 using UnityEngine;
  2 using System.Collections;
  4 public class PenguinController : MonoBehaviour {
  5
       // Use this for initialization
       void Start () {
  7
       }
  9
 10
       // Update is called once per frame
 11
       void Update () {
 12
 13
 14
 15 }
16
```

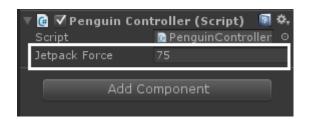

```
void FixedUpdate()
{
   bool jetpackActive = Input.GetButton ("Fire1");
   if (jetpackActive == true) {
      this.GetComponent<Rigidbody2D>().AddForce(new Vector2(0, jetpackForce));
   }
}
```

```
1 using UnityEngine;
2 using System.Collections;
4 public class PenguinController : MonoBehaviour {
     public float jetpackForce = 75.0f;
6
7
      // Use this for initialization
8
     void Start () {
9
10
11
12
13
      // Update is called once per frame
     void Update () {
14
15
16
17
18
      void FixedUpdate()
19
          bool jetpackActive = Input.GetButton ("Fire1");
20
21
          if (jetpackActive == true) {
              this.GetComponent<Rigidbody2D>().AddForce(new Vector2(0, jetpackForce));
22
23
24
      }
25 }
```

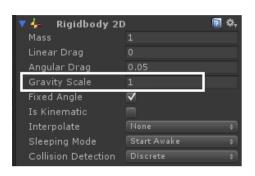

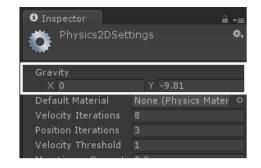

**Chapter 2: Finishing the Perky Penguin 2D Game** 

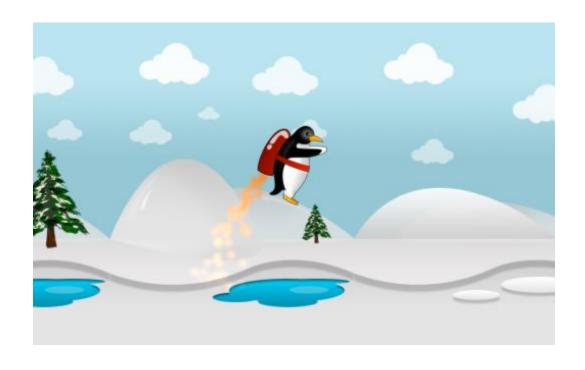

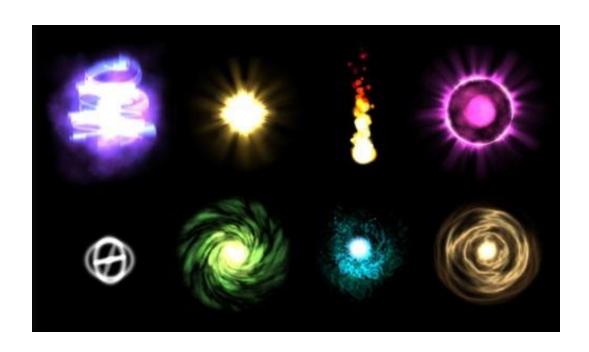

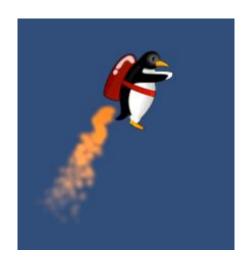

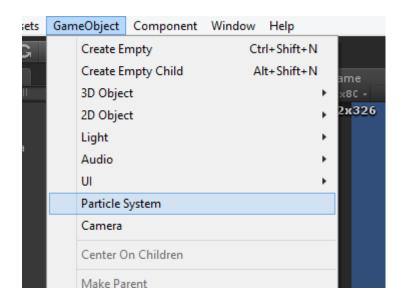

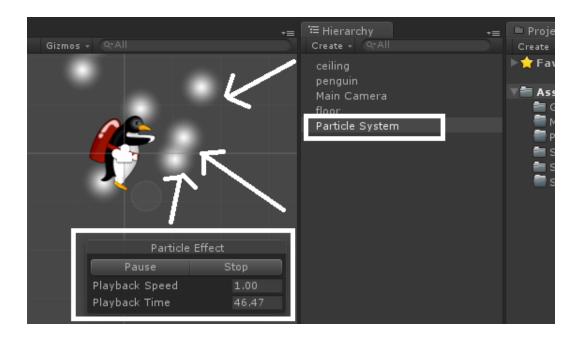

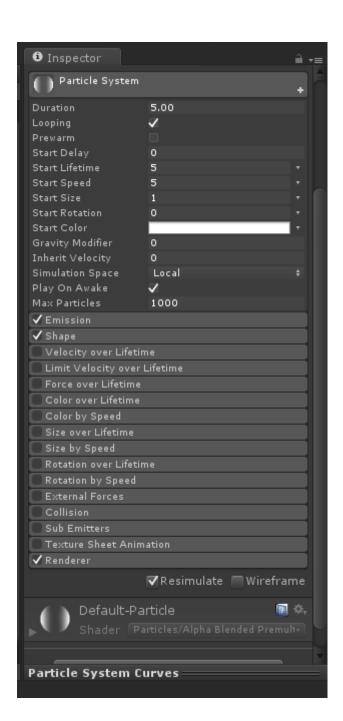

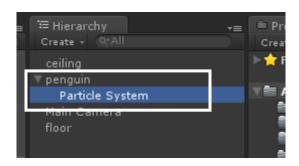

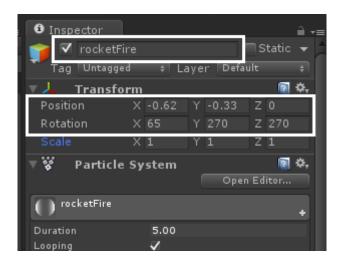

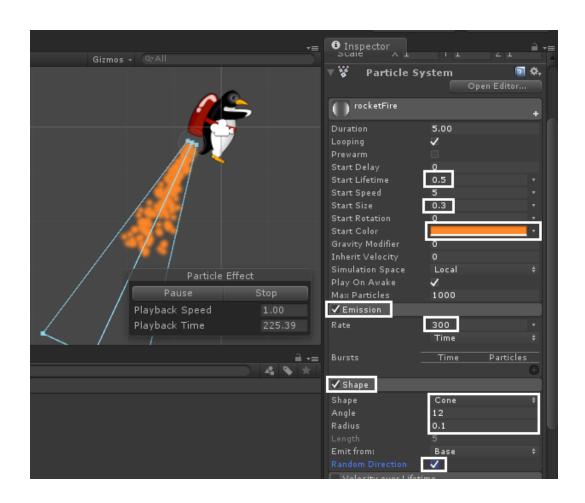

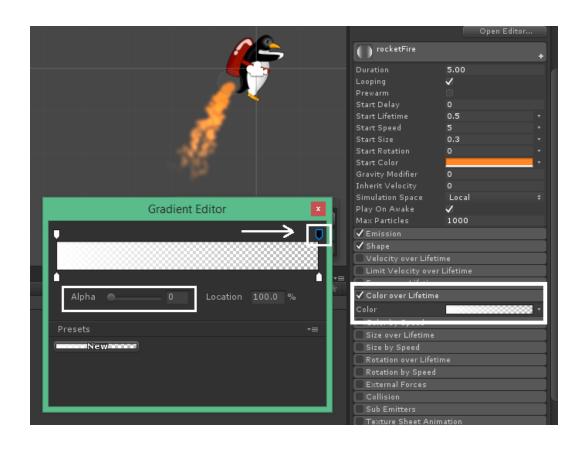

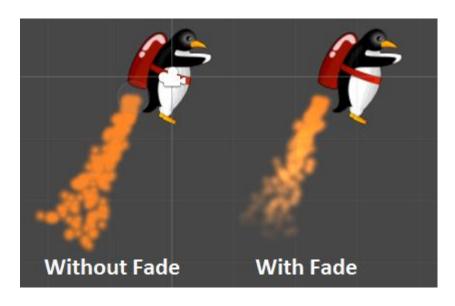

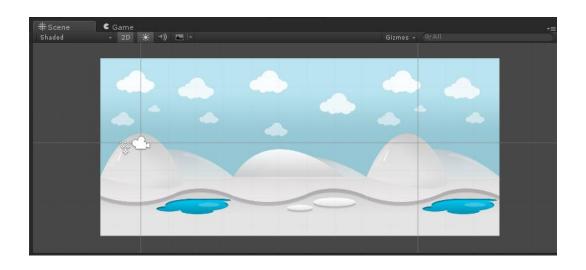

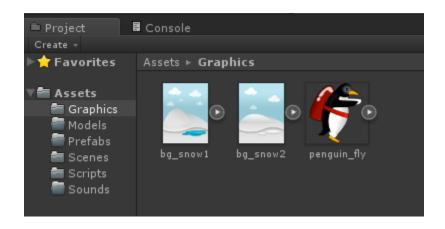

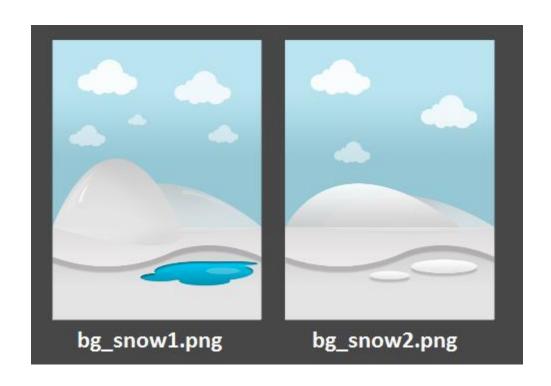

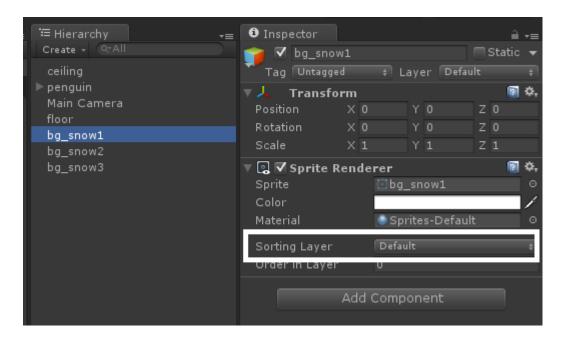

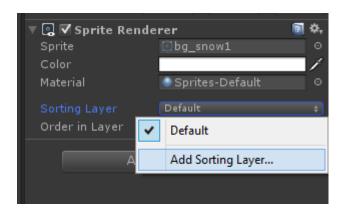

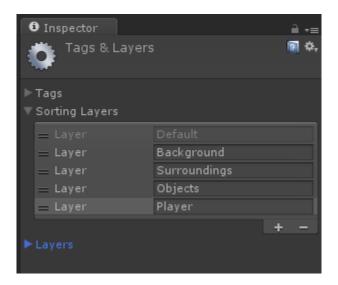

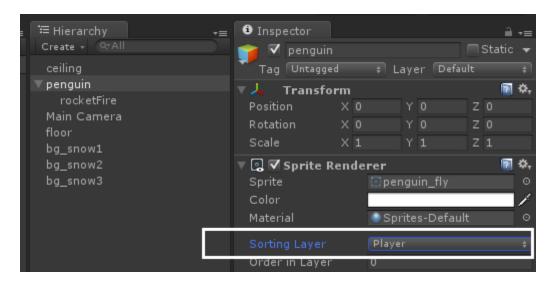

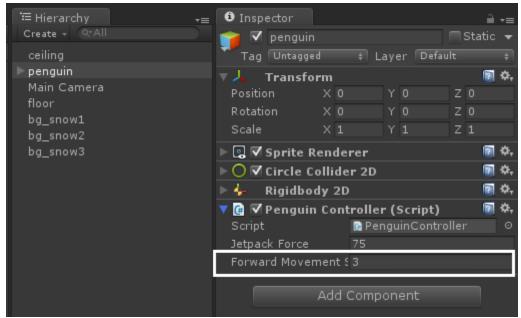

```
// Velocity of Penguin
Vector2 newVelocity = this.GetComponent<Rigidbody2D> ().velocity;
newVelocity.x = forwardMovementSpeed;
this.GetComponent<Rigidbody2D> ().velocity = newVelocity;
```

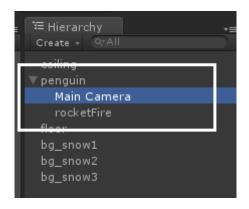

```
public class CameraFollow : MonoBehaviour {
    public GameObject targetObject;
    private float distanceToTarget;

    // Use this for initialization
    void Start () {
        distanceToTarget = transform.position.x - targetObject.transform.position.x;
    }

    // Update is called once per frame
    void Update () {
        float targetObjectX = targetObject.transform.position.x;

        Vector3 newCameraPosition = transform.position;
        newCameraPosition.x = targetObjectX + distanceToTarget;
        transform.position = newCameraPosition;
    }
}
```

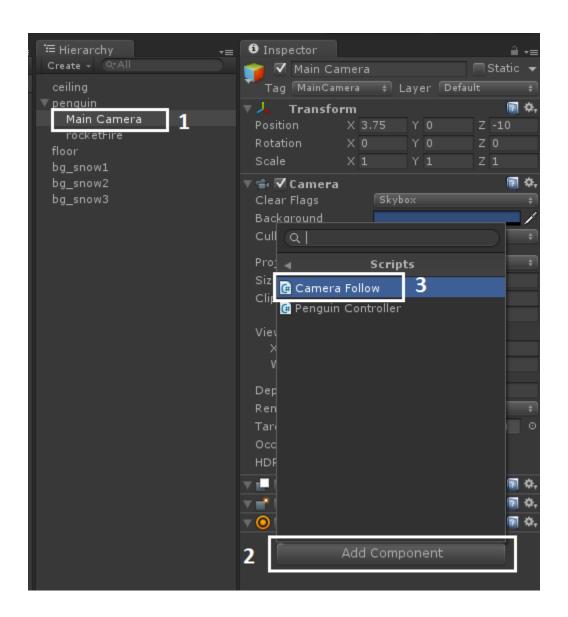

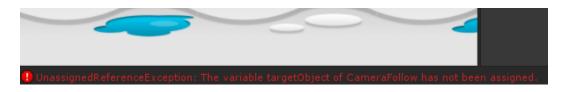

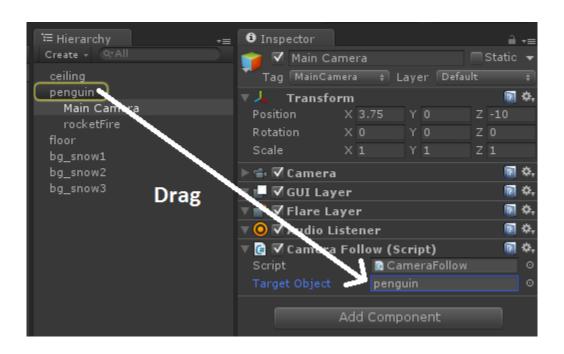

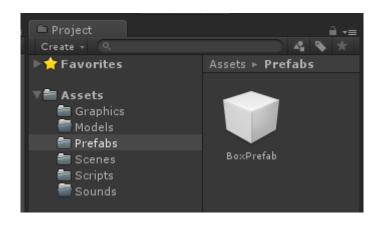

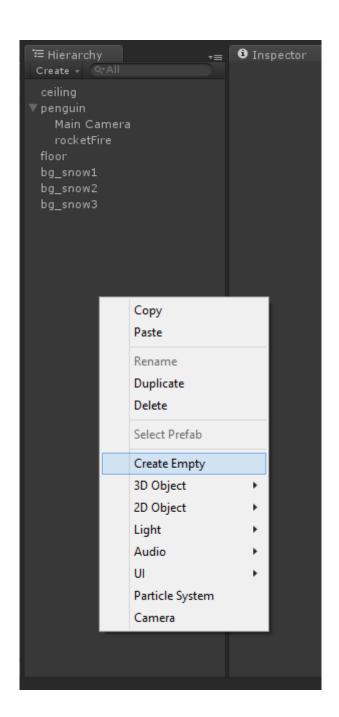

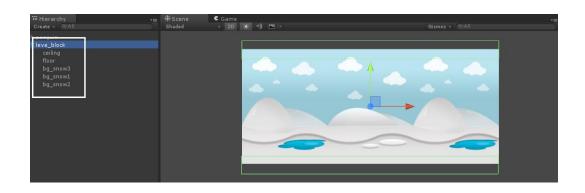

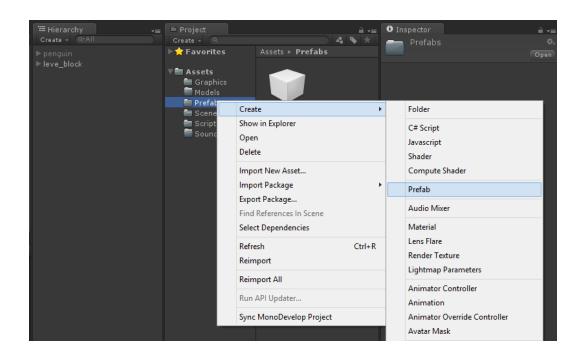

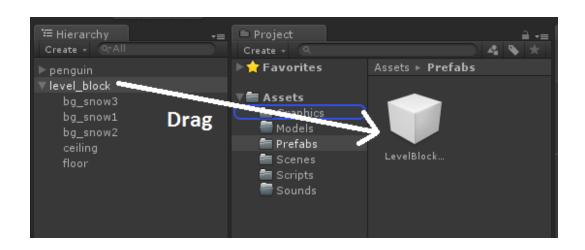

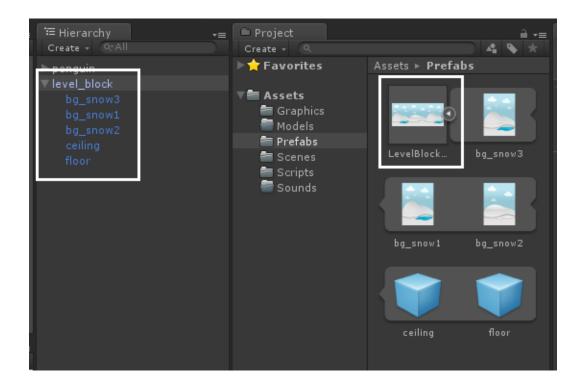

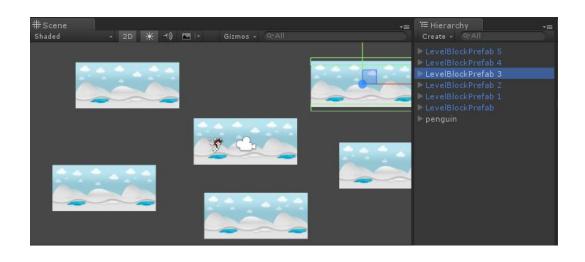

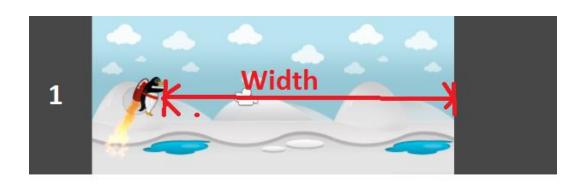

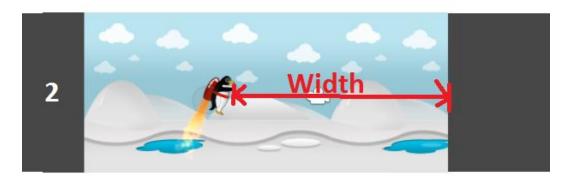

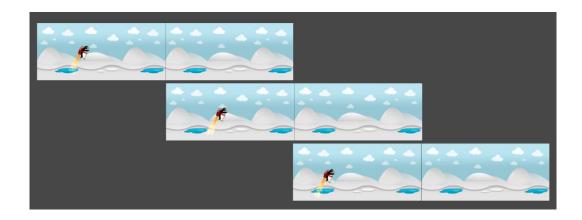

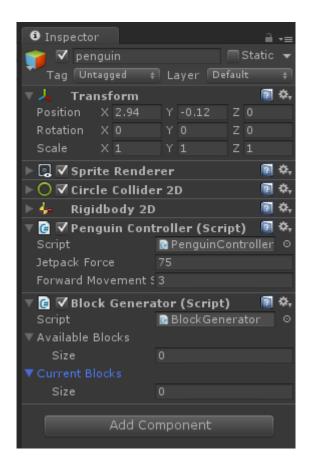

```
// Use this for initialization
void Start () {
   float height = 2.0f * Camera.main.orthographicSize;
   screenWidthInPoints = height * Camera.main.aspect;
}
```

```
void AddBlock(float farhtestBlockEndX)
{
    //1
    int randomBlockIndex = Random.Range(0, availableBlocks.Length);

    //2
    GameObject room = (GameObject)Instantiate(availableBlocks[randomBlockIndex]);

    //3
    float roomWidth = room.transform.FindChild("floor").localScale.x;

    //4
    float roomCenter = farhtestBlockEndX + roomWidth * 0.5f;

    //5
    room.transform.position = new Vector3(roomCenter, 0, 0);

    //6
    currentBlocks.Add(room);
}
```

```
//1
List<GameObject> blocksToRemove = new List<GameObject>();
//2
bool addBlocks = true;
//3
float playerX = transform.position.x;
float removeBlockX = playerX - screenWidthInPoints;
//5
float addBlockX = playerX + screenWidthInPoints;
116
float farthestBlockEndX = 0;
foreach(var block in currentBlocks)
    float BlockWidth = block.transform.FindChild("floor").localScale.x;
    float BlockStartX = block.transform.position.x - (roomWidth * 0.5f);
    float BlockEndX = BlockStartX + BlockWidth;
    //8
    if (BlockStartX > addBlockX)
       addBlocks = false;
    //9
    if (BlockEndX < removeBlockX)</pre>
       blocksToRemove.Add(block);
    //10
    farthestBlockEndX = Mathf.Max(farthestBlockEndX, BlockEndX);
}
//11
foreach(var room in blocksToRemove)
   currentBlocks.Remove (room);
   Destroy (room);
//12
if (addBlocks)
   AddBlock(farthestBlockEndX);
```

void GenerateBlockIfRequired()

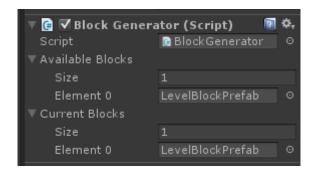

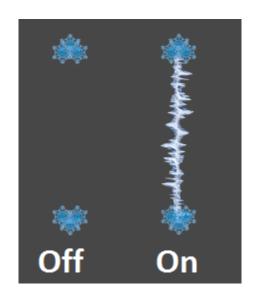

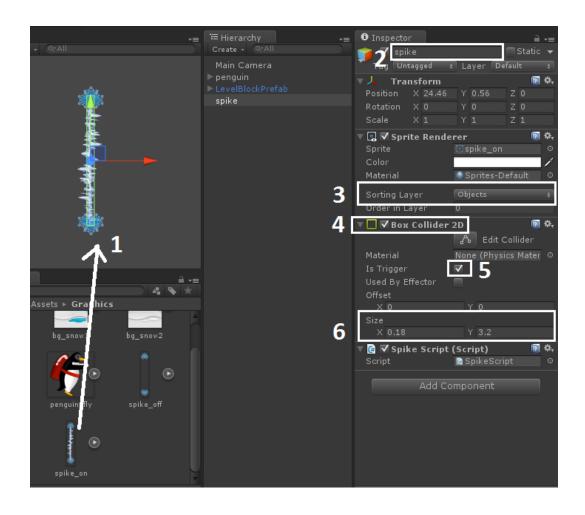

```
//1
public Sprite spikeOnSprite;
public Sprite spikeOffSprite;

//2
public float interval = 0.5f;
public float rotationSpeed = 0.0f;

//3
private bool isLaserOn = true;
private float timeUntilNextToggle;
```

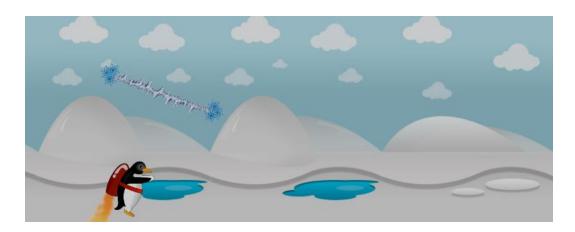

## **Chapter 3: Adding Player Character for an Action Fighting Game**

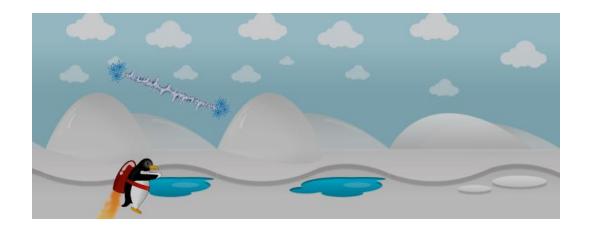

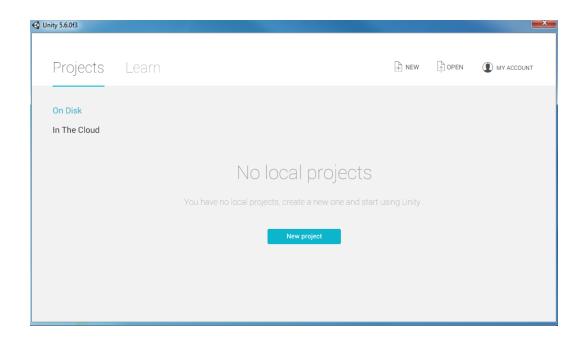

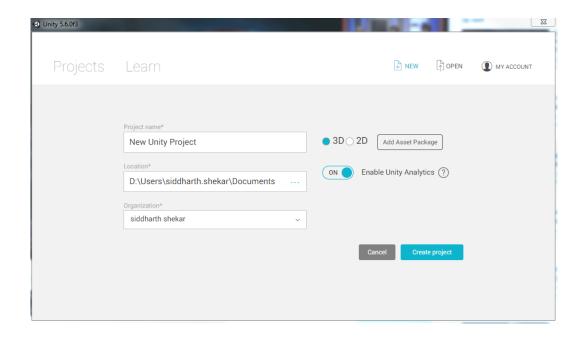

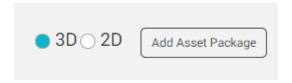

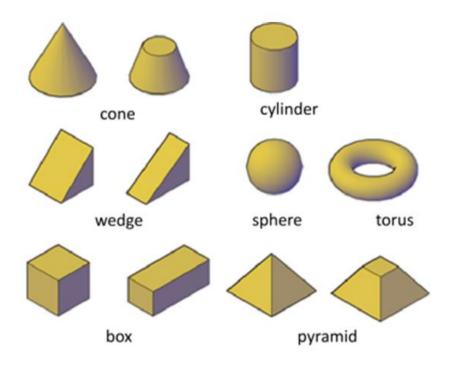

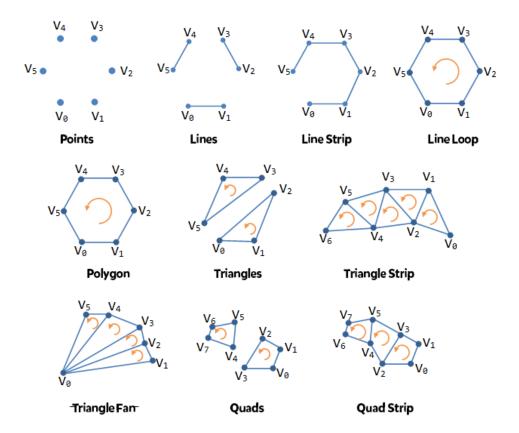

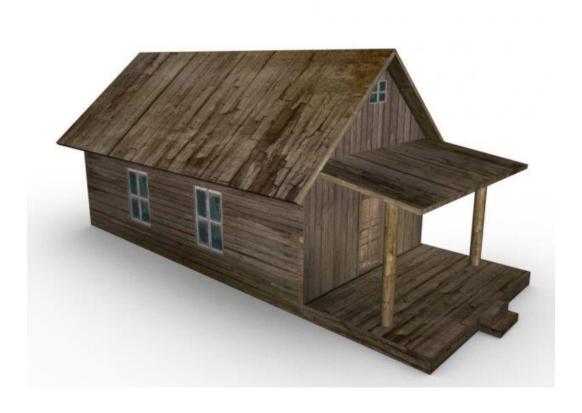

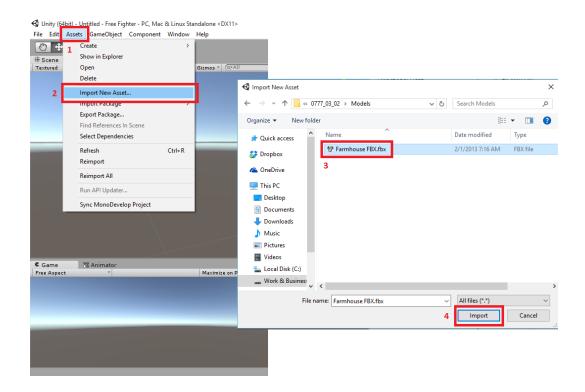

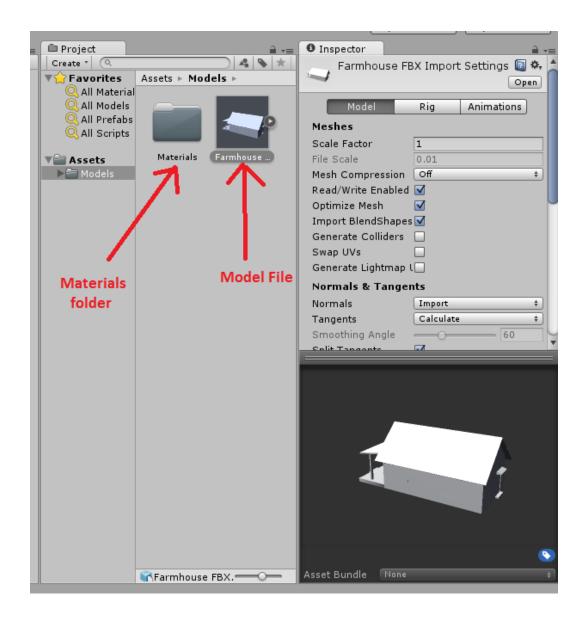

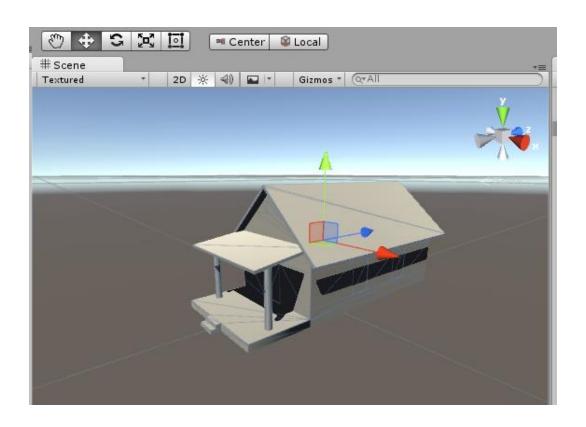

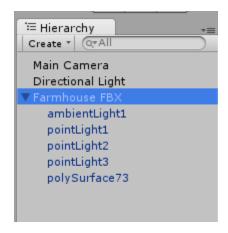

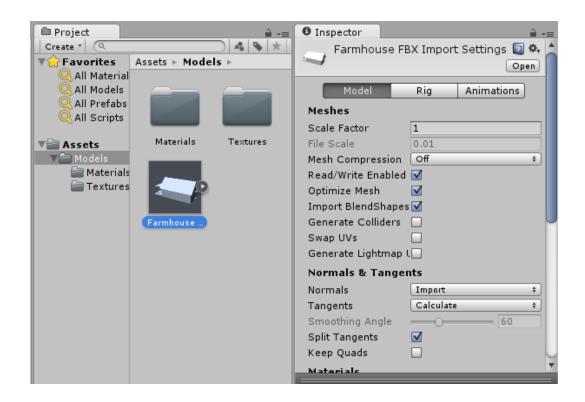

|     | Mash and Animations |                |     |                |
|-----|---------------------|----------------|-----|----------------|
|     | Mash                | Mash Animation | Rig | Bone Animation |
| ОВЈ | Yes                 | No             | No  | No             |
| FBX | Yes                 | Yes            | Yes | Yes (Ctrl) ▼   |

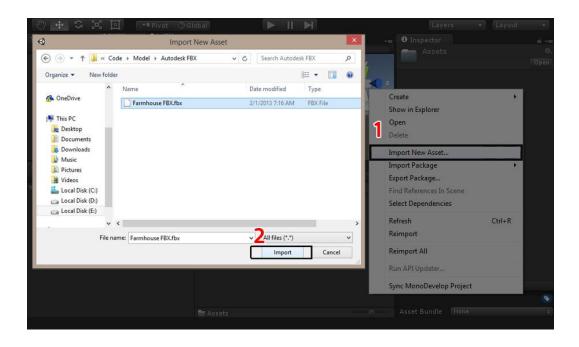

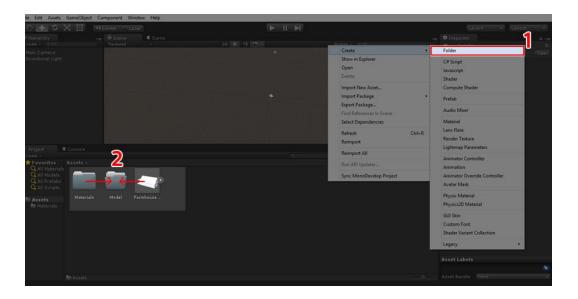

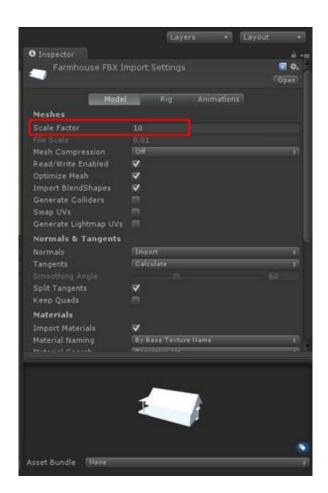

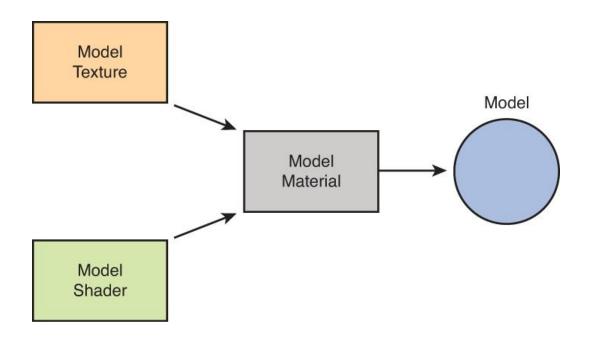

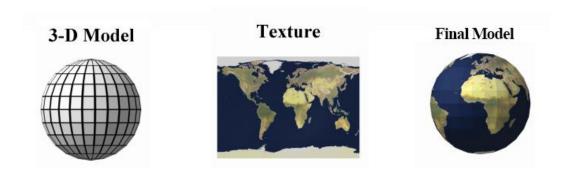

| Property: Texture Type |                    | Function:                                                                                                    |  |  |
|------------------------|--------------------|----------------------------------------------------------------------------------------------------|--|--|
|                        |                    | Select this to set basic parameters depending on the purpose of your texture.                                                               |  |  |
|                        | Texture            | This is the most common setting used for all the textures in general.                                                                       |  |  |
|                        | Normal Map         | Select this to turn the color channels into a format suitable for real-time normal mapping. See the Details section at the end of the page. |  |  |
|                        | Editor GUI         | Use this if your texture is going to be used on any HUD/GUI Controls.                                                                       |  |  |
|                        | Sprite (2D and UI) | This must be selected if your texture will be used in a 2D game as a Sprite.                                                                |  |  |
|                        | Cubemap            | Cubemap, often used to create reflections. See <u>Cubemap Textures</u> for more info.                                                       |  |  |
|                        | Cookie             | This sets up your texture with the basic parameters used for the Cookies of your lights                                                     |  |  |
|                        | Advanced           | Select this when you want to have specific parameters on your texture and you want to have total control over your texture.                 |  |  |

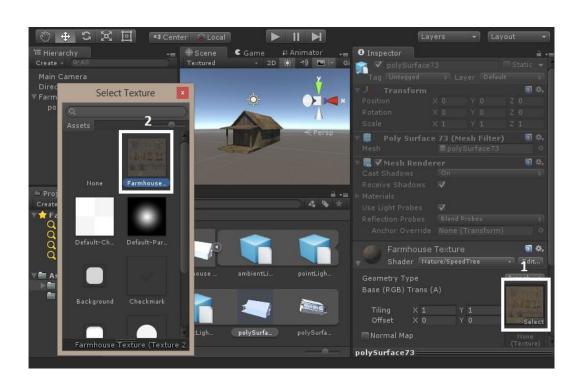

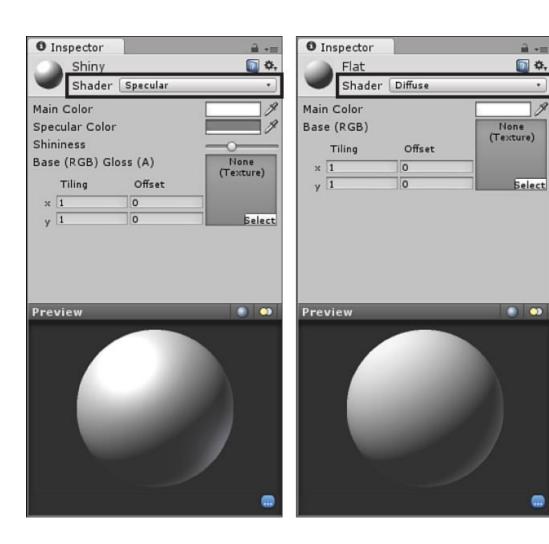

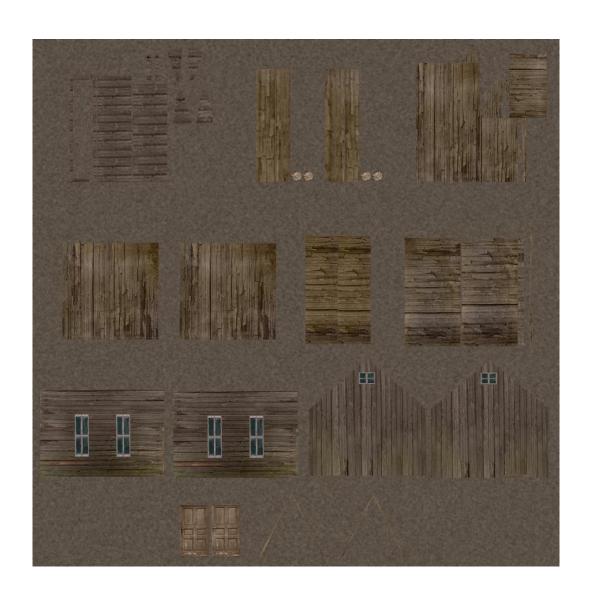

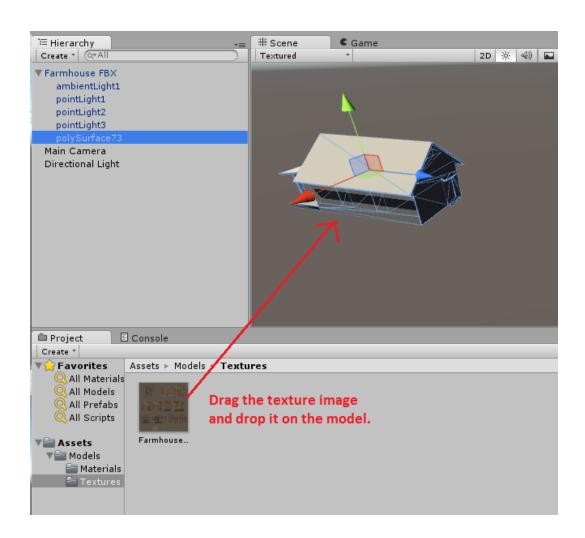

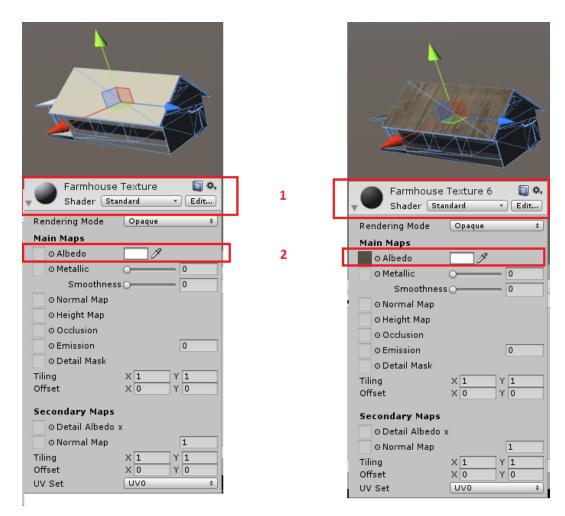

Before Texture After Textures

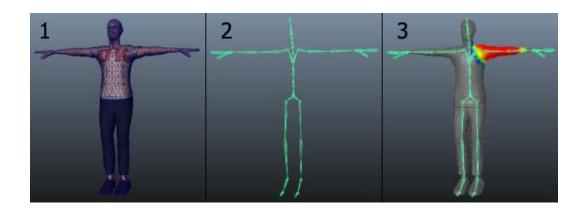

❖ Unity Personal (64bit) - Untitled - Humanoid Character - PC, Mac & Linux Standalone < DX11>

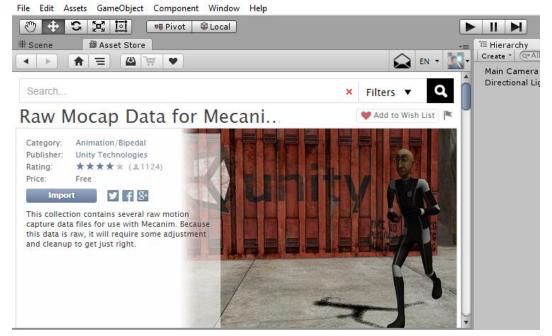

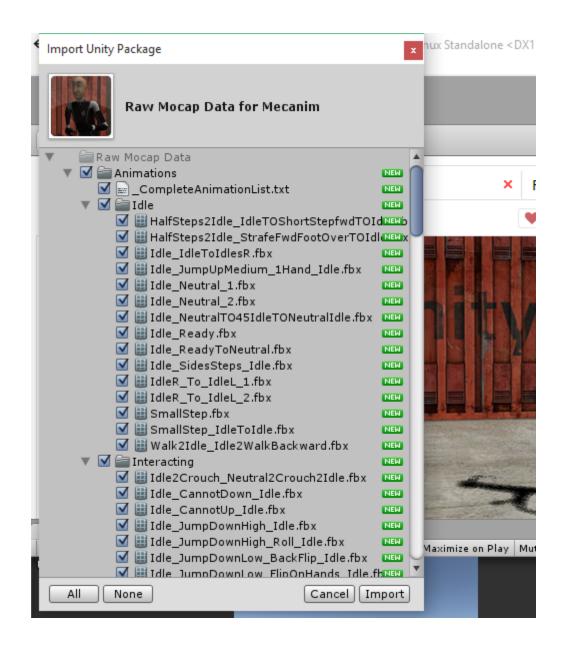

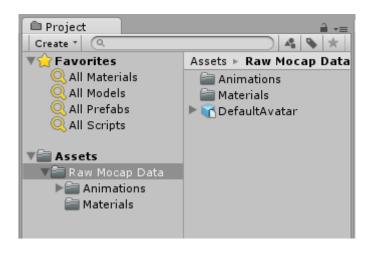

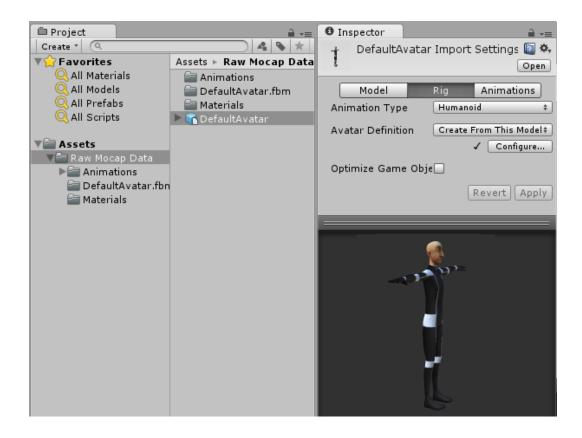

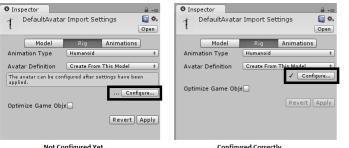

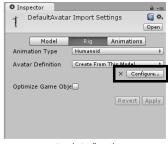

Not Configured Yet Configured Correctly Error in Configuration

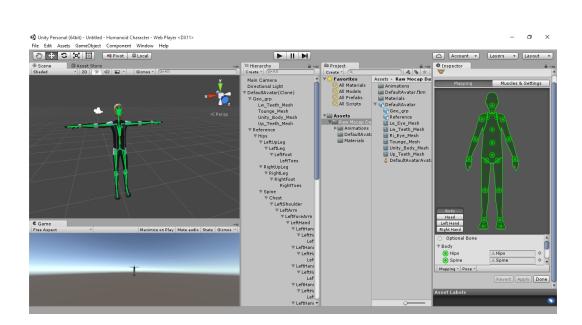

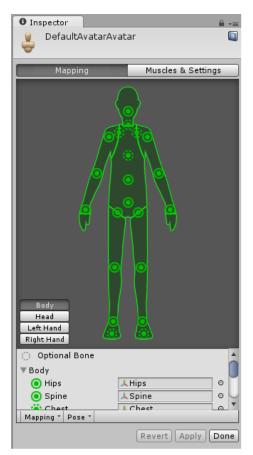

**Correctly Configured Avatar** 

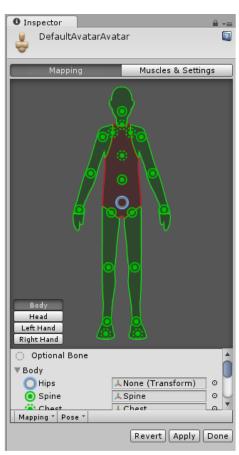

**Incorrectly Configured Avatar** 

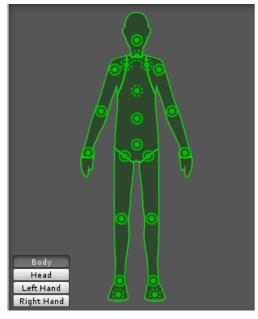

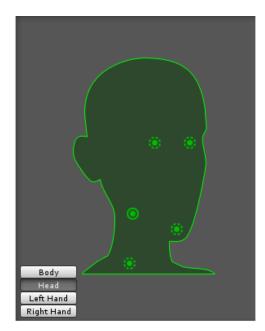

Body Head

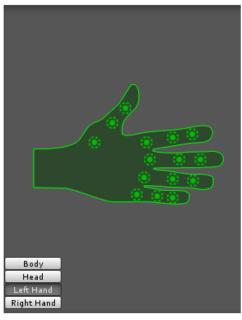

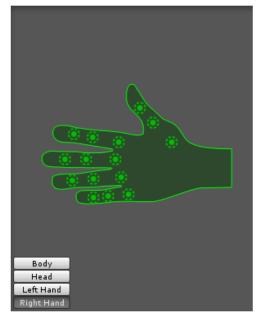

Left Hand Right Hand

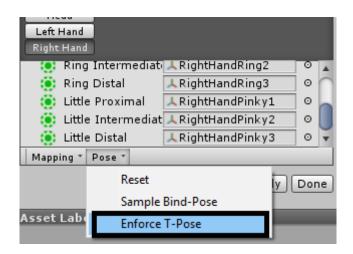

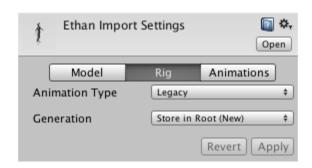

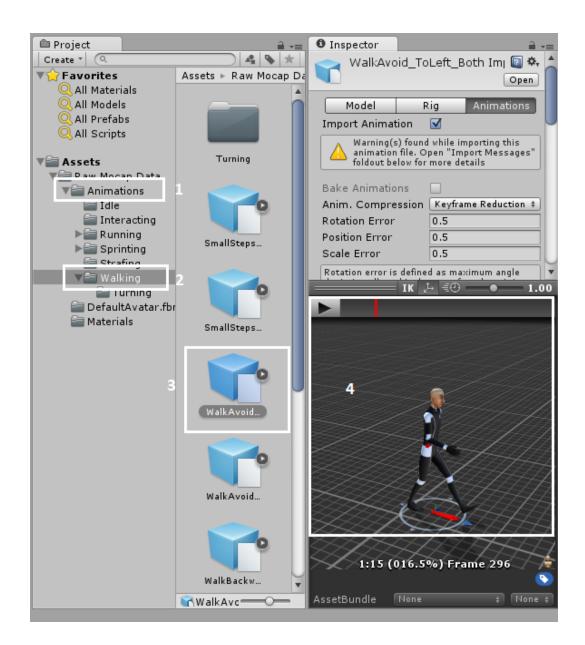

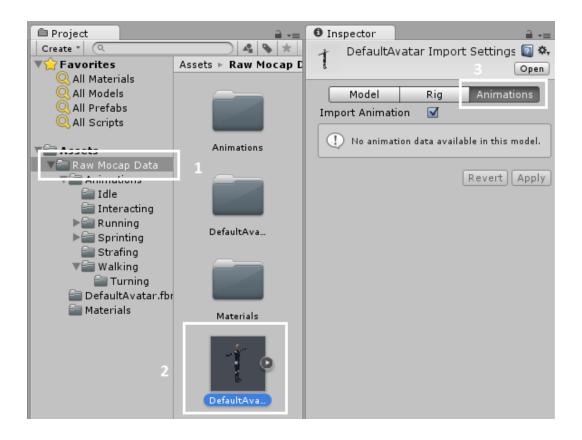

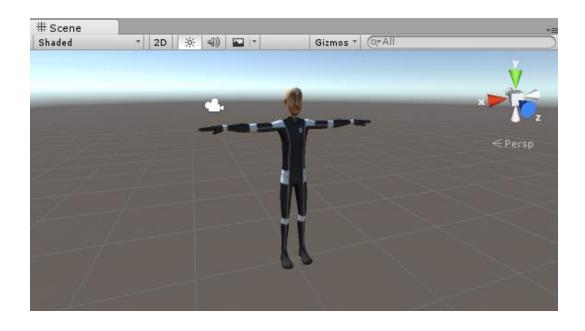

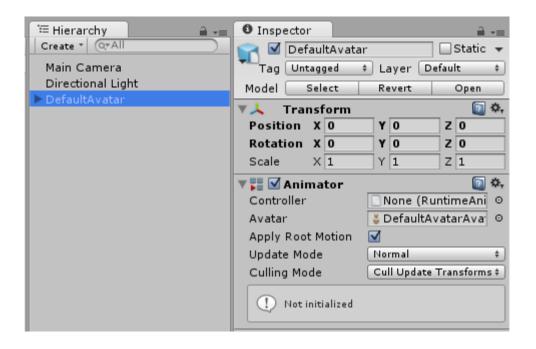

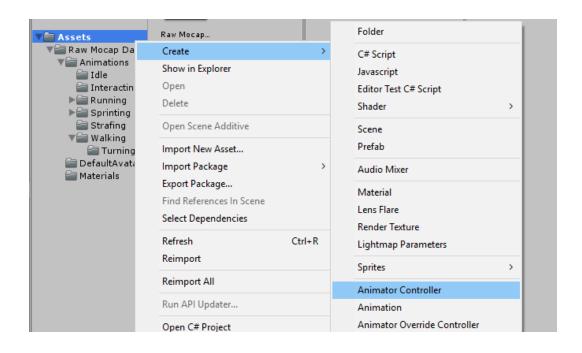

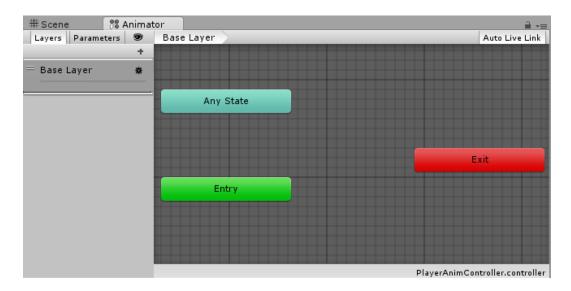

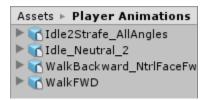

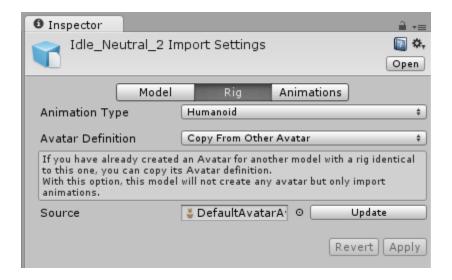

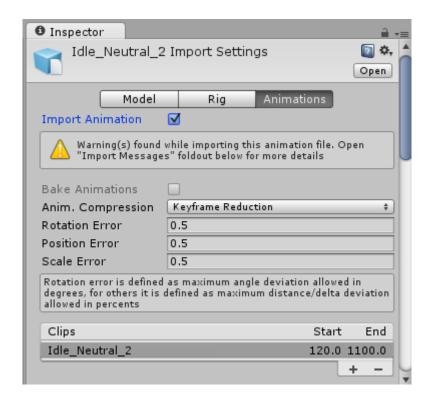

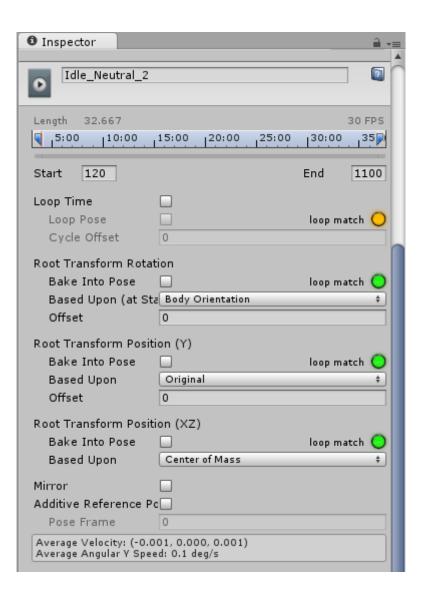

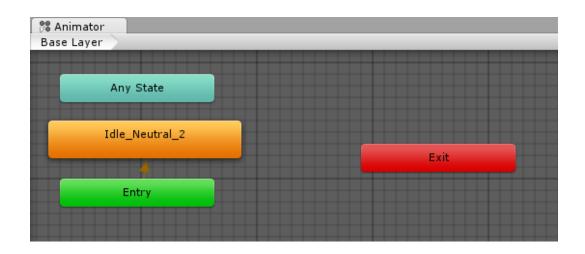

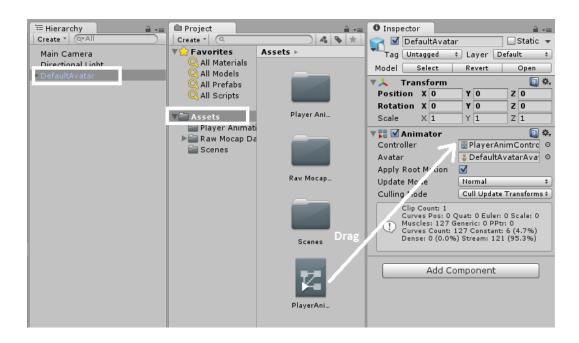

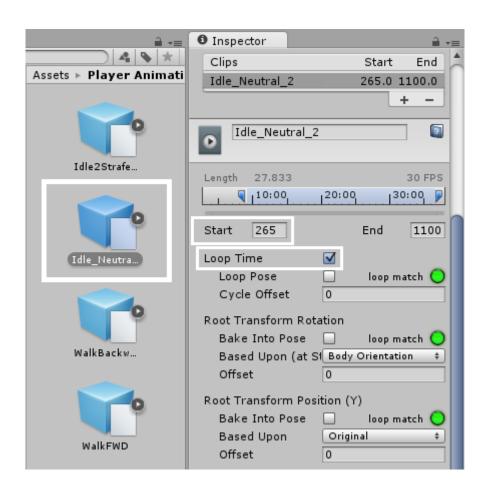

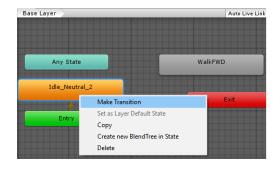

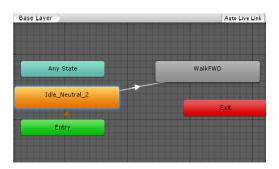

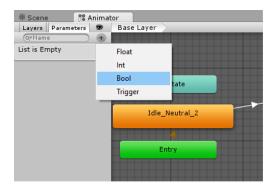

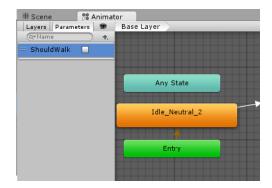

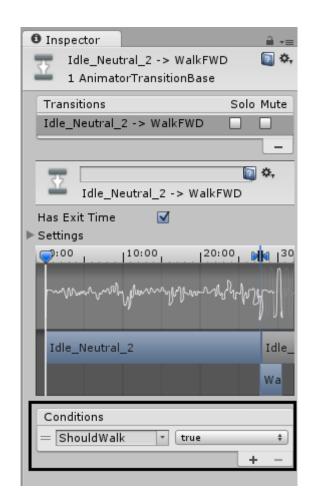

## **Chapter 4: Enemy Characters with Al**

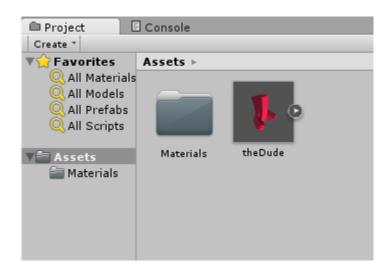

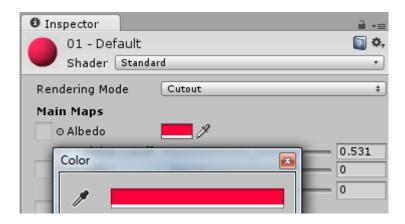

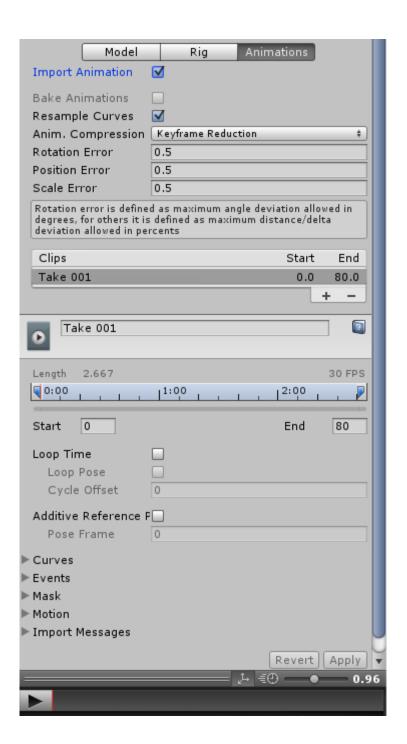

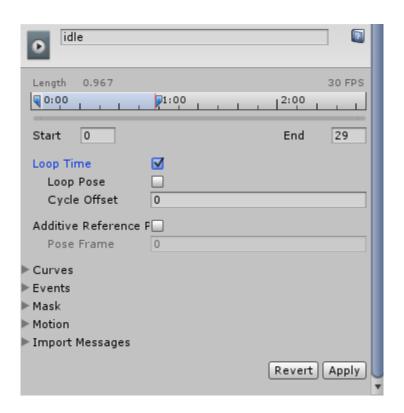

| Clips    | Start | End  |
|----------|-------|------|
| idle     | 0.0   | 29.0 |
| Take 001 | 0.0   | 80.0 |
|          |       | + -  |

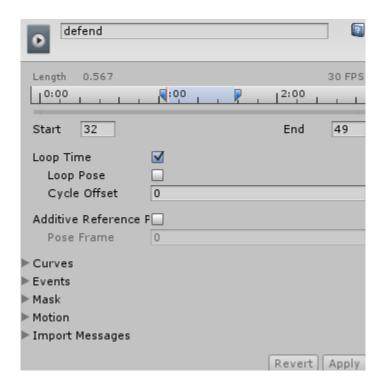

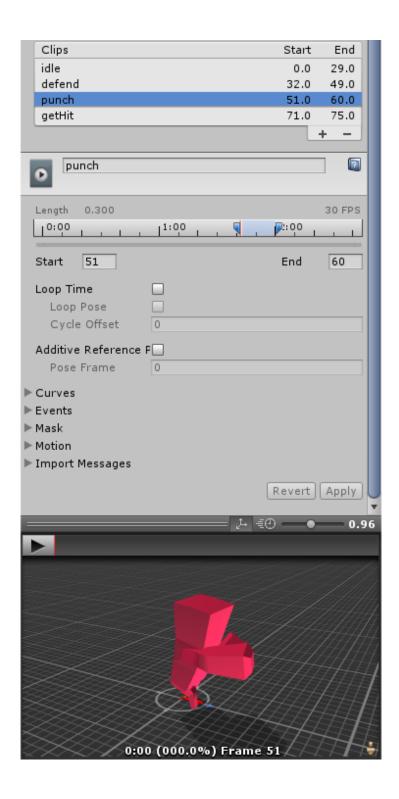

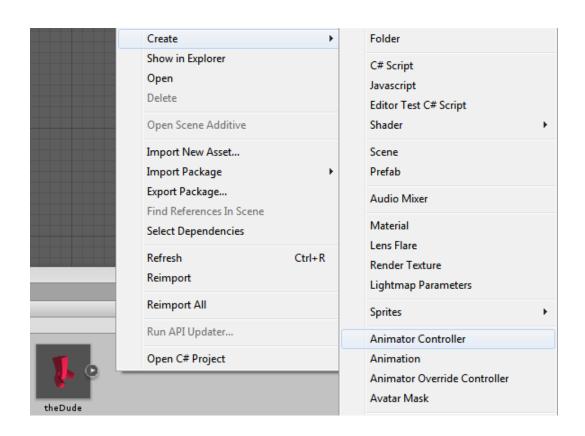

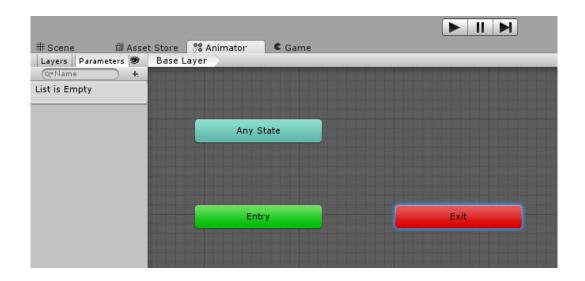

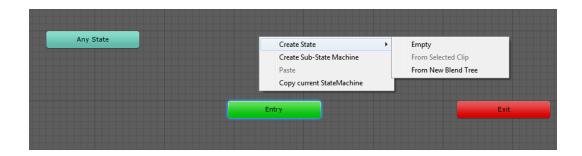

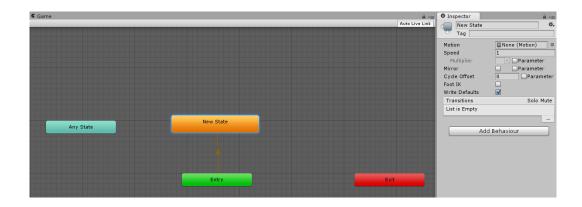

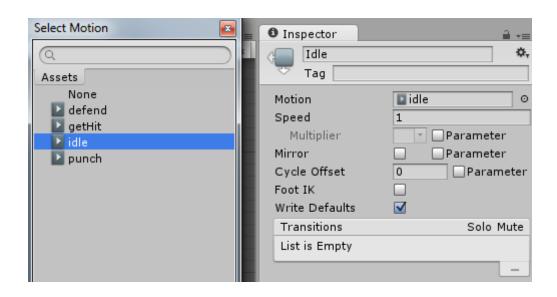

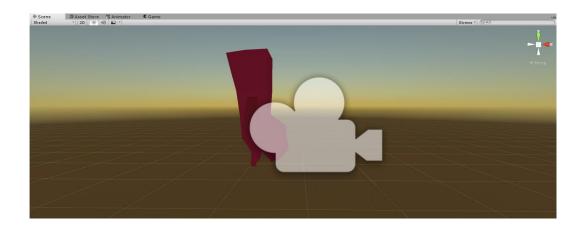

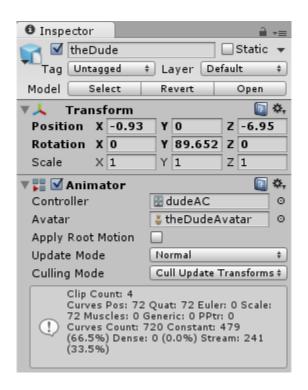

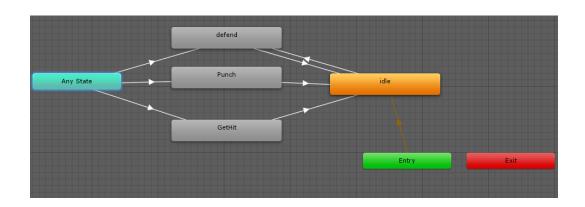

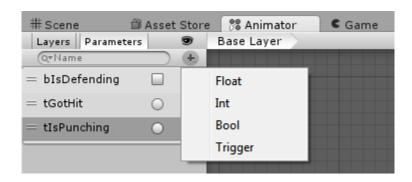

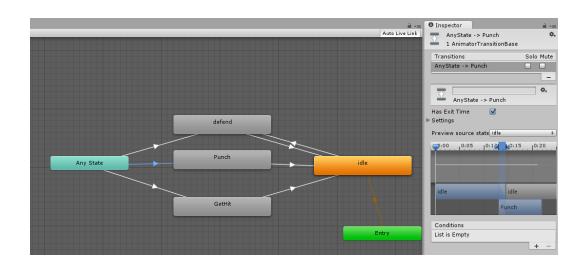

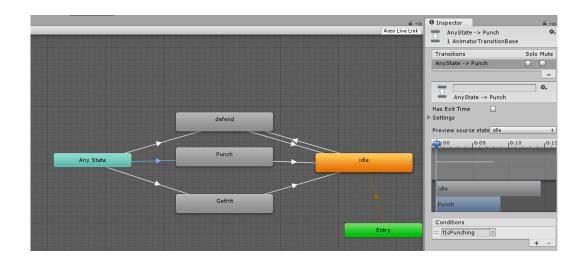

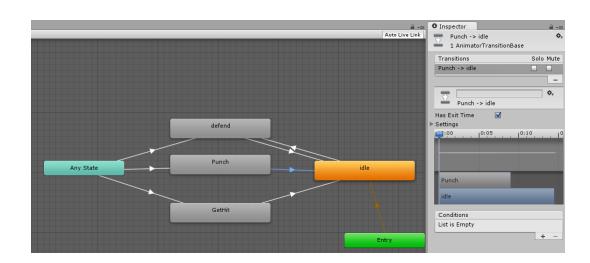

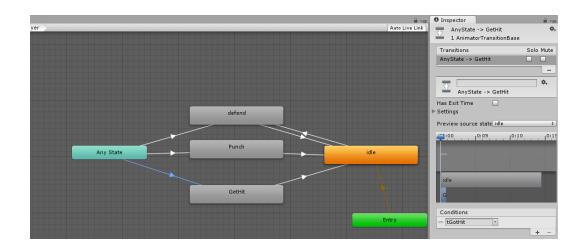

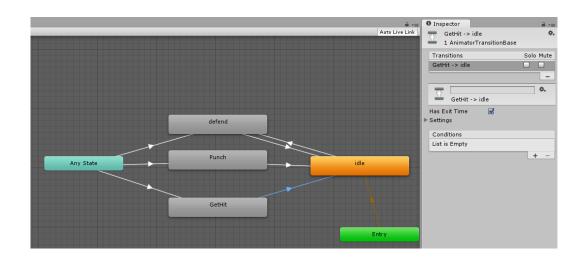

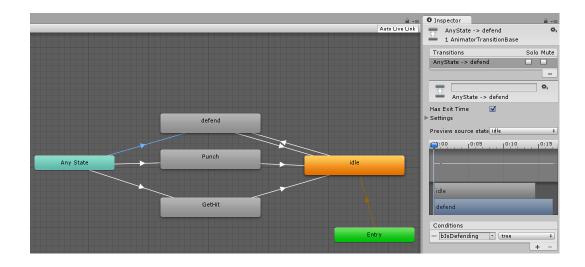

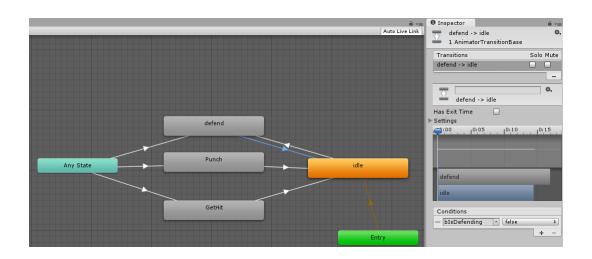

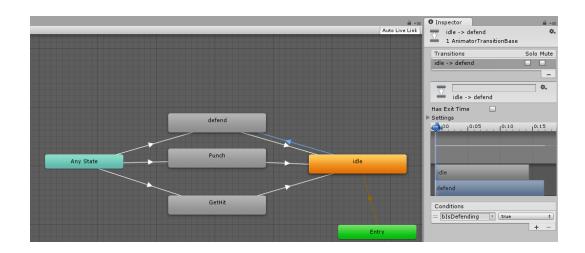

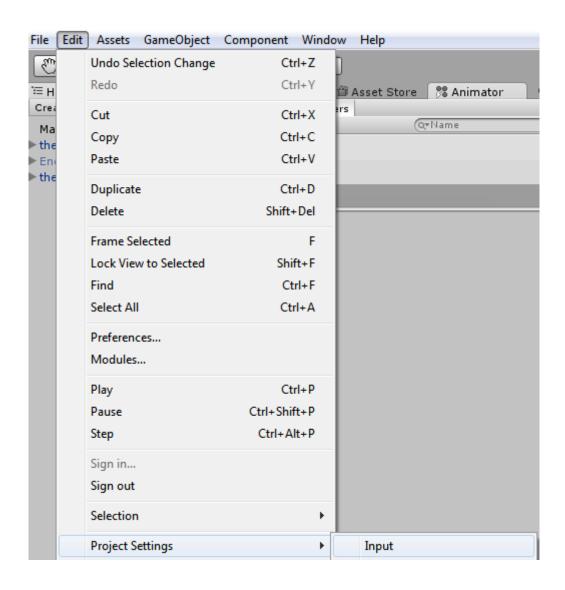

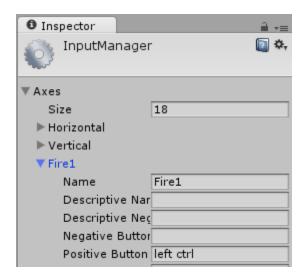

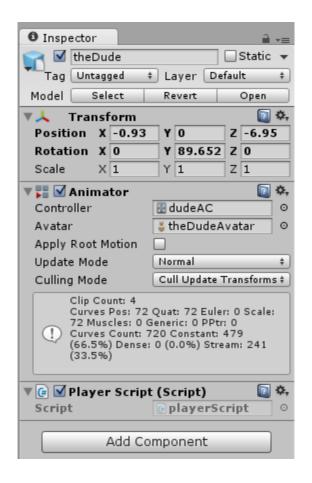

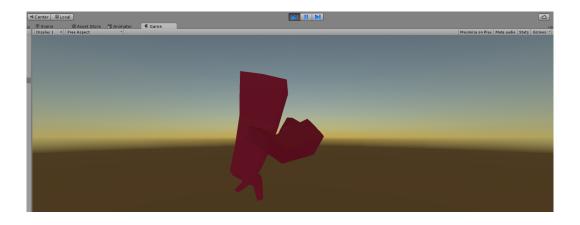

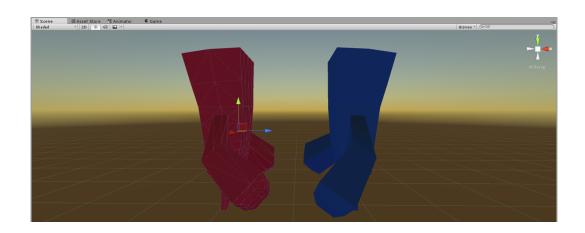

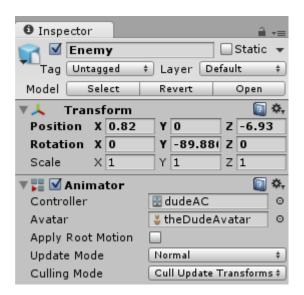

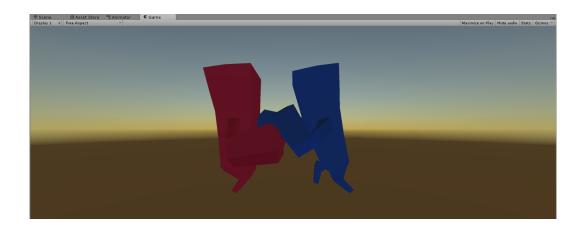

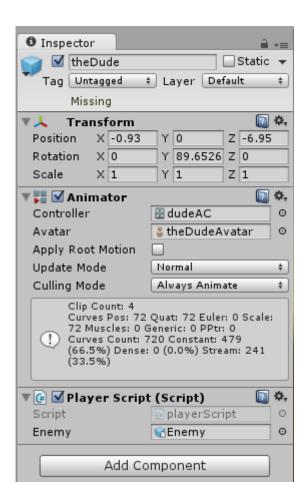

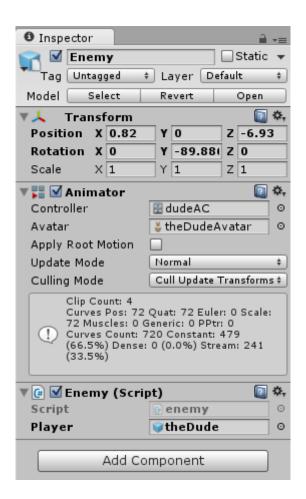

## **Chapter 5: Gameplay, UI, and Effects**

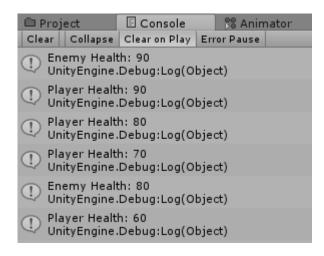

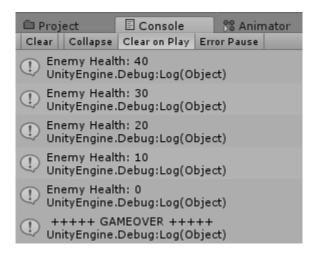

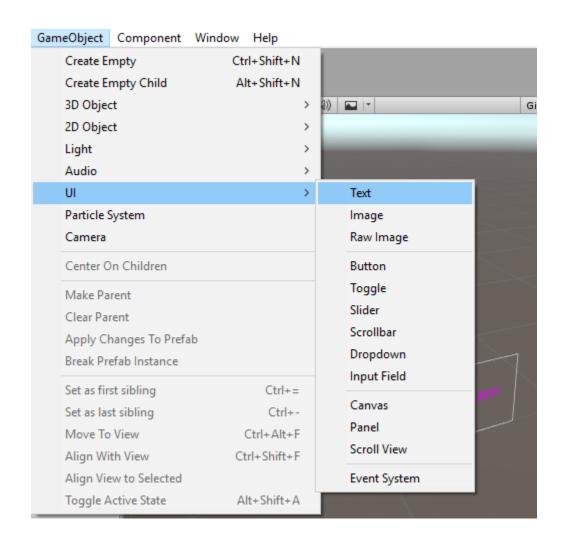

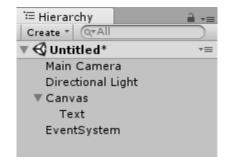

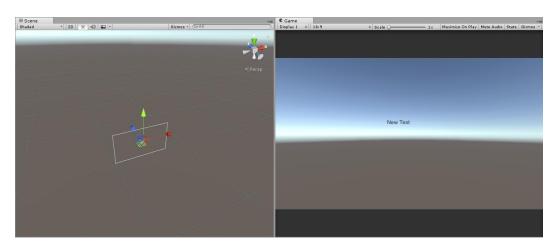

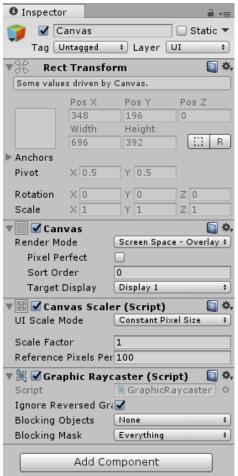

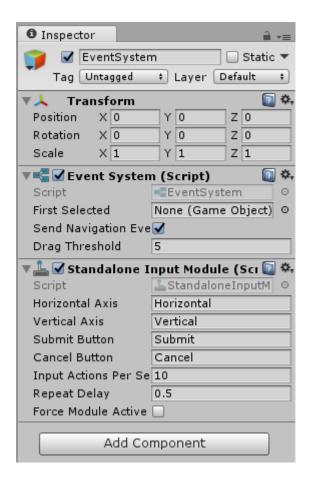

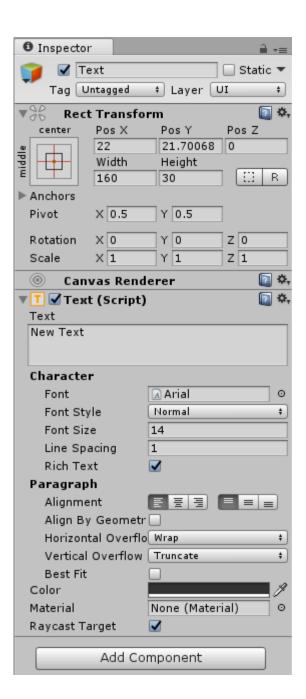

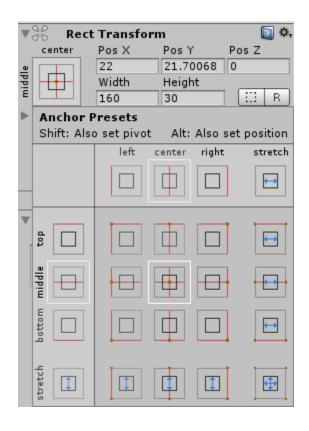

| ▼ Anchors |       |       |  |
|-----------|-------|-------|--|
| Min       | X 0.5 | Y 0.5 |  |
| Max       | X 0.5 | Y 0.5 |  |

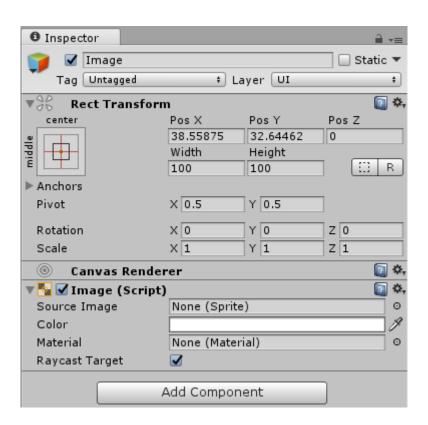

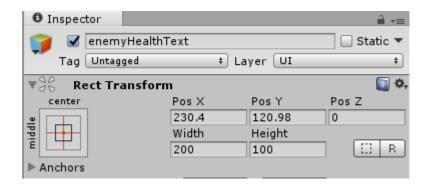

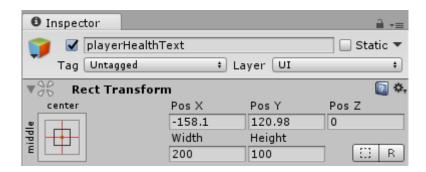

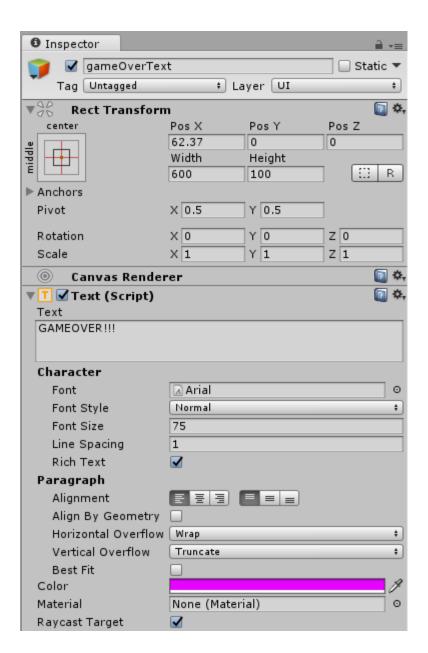

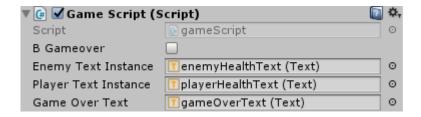

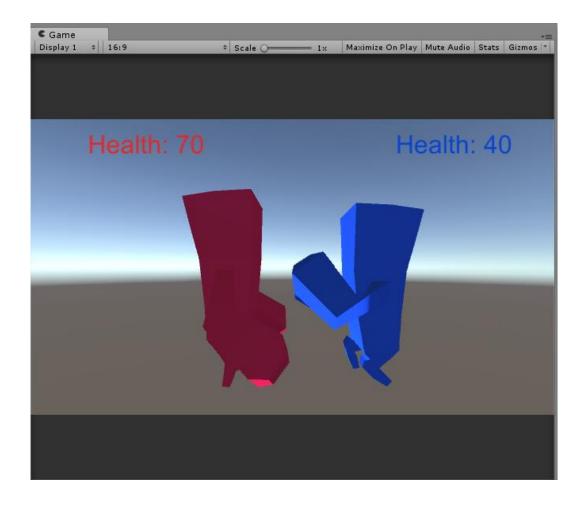

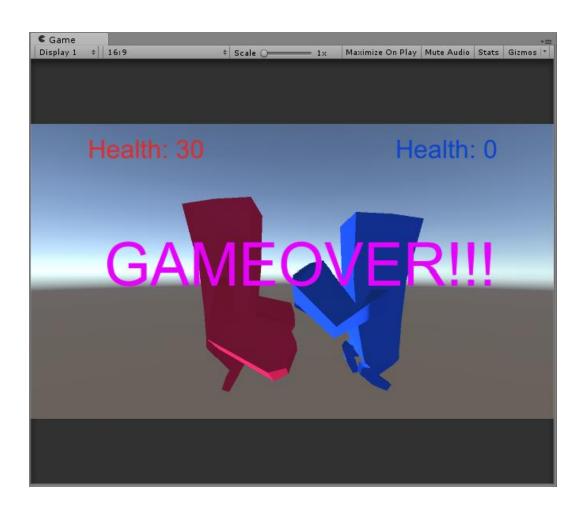

| GameObject         | Component | Window       | Help |  |
|--------------------|-----------|--------------|------|--|
| Create Empty       |           | Ctrl+Shift+N |      |  |
| Create Empty Child |           | Alt+Shift+N  |      |  |
| 3D Object          |           |              | >    |  |
| 2D Object          |           |              | >    |  |
| Light              |           |              | >    |  |
| Audio              |           |              | >    |  |
| UI                 |           |              | >    |  |
| Particle 9         | System    |              |      |  |
| Camera             |           |              |      |  |

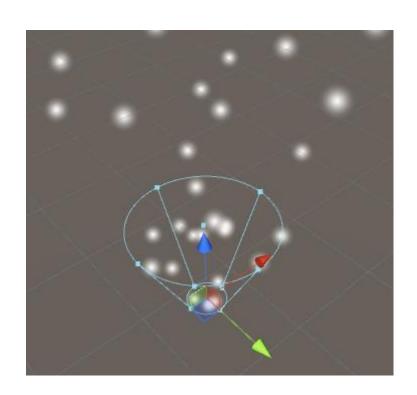

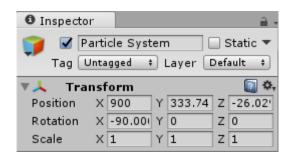

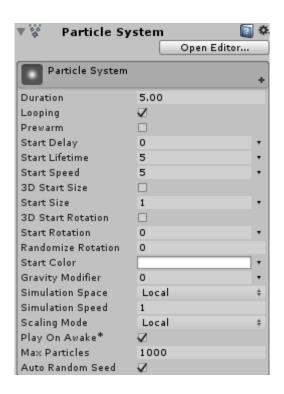

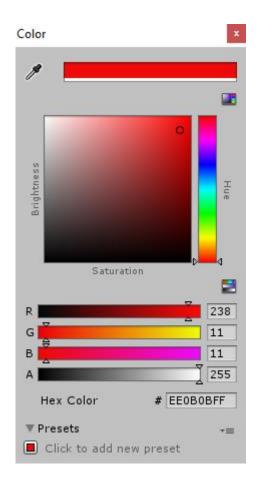

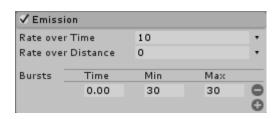

| ✓ Shape             |      |          |
|---------------------|------|----------|
| Shape               | Cone | <b>‡</b> |
| Angle               | 25   |          |
| Radius              | 1    |          |
| Length              | 5    |          |
| Emit from:          | Base | <b>‡</b> |
| Align To Direction  |      |          |
| Randomize Direction | 0    |          |
| Spherize Direction  | 0    |          |

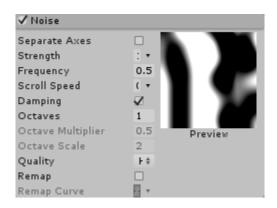

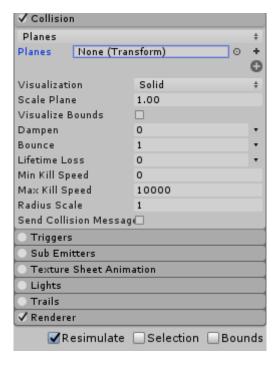

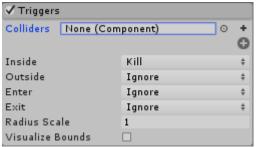

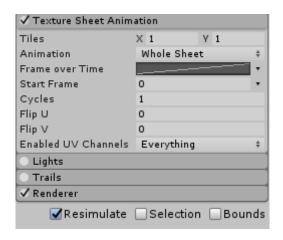

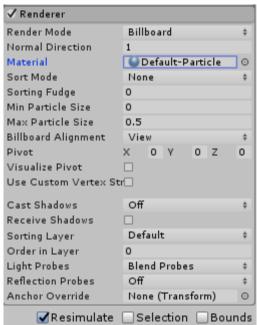

| particleS          | ystem  |       |        |   |          |
|--------------------|--------|-------|--------|---|----------|
| Duration           |        | 4.00  |        | - | Ť        |
| Looping            |        |       |        |   |          |
| Prewarm            |        |       |        |   |          |
| Start Delay        |        | 0     |        |   |          |
| Start Lifetime     |        | 10    |        |   | •        |
| Start Speed        |        | 5     |        |   | •        |
| 3D Start Size      |        | V     |        |   |          |
| X 0.25             | V 0.25 |       | Z 0.25 |   | •        |
| 3D Start Rotat     | ion    |       |        |   |          |
| Start Rotation     |        | 0     |        |   | •        |
| Randomize Rotation |        | 0     |        |   |          |
| Start Color        |        |       |        |   | •        |
|                    |        |       |        |   |          |
| Gravity Modifier   |        | 0.125 |        |   | •        |
| Simulation Space   |        | Local |        |   | #        |
| Simulation Speed   |        | 1     |        |   |          |
| Scaling Mode       |        | Local |        |   | <b>‡</b> |
| Play On Awake*     |        | V     |        |   |          |
| Max Particles      |        | 1000  |        |   |          |
| Auto Random S      | Seed   | V     |        |   |          |

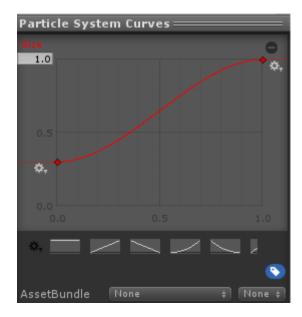

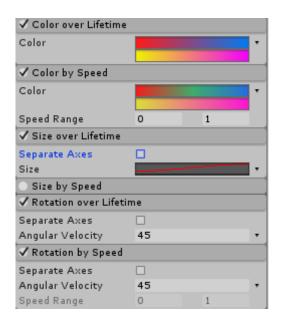

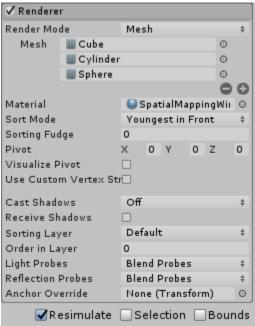

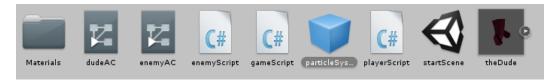

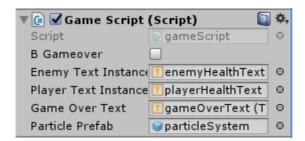

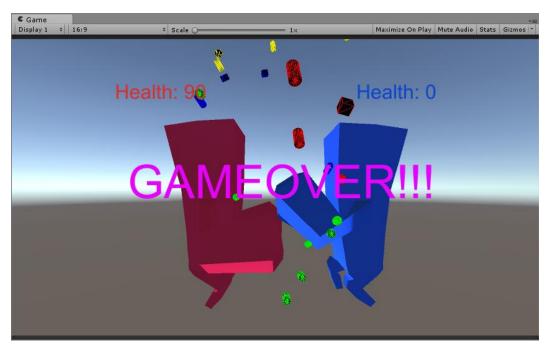

## **Chapter 6: GameScene and SceneFlow**

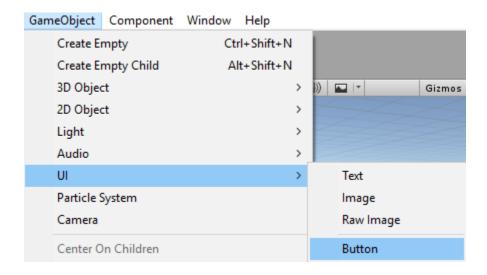

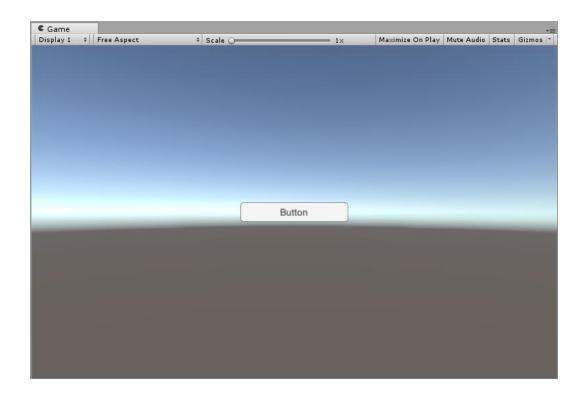

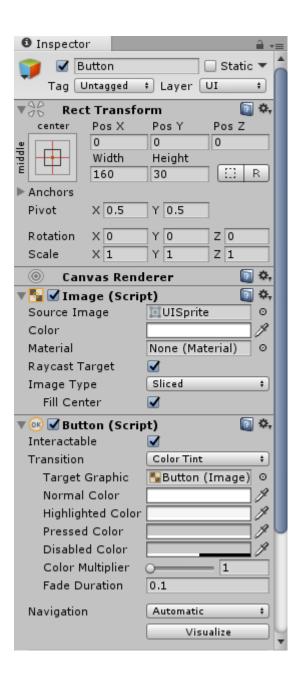

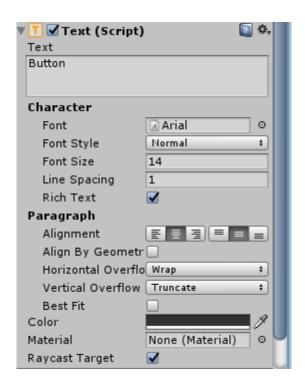

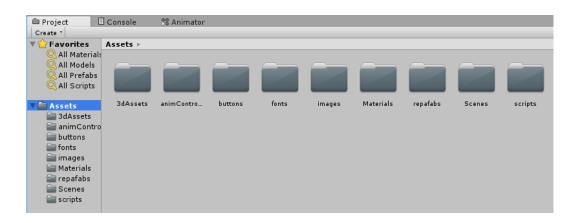

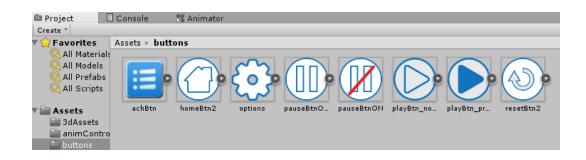

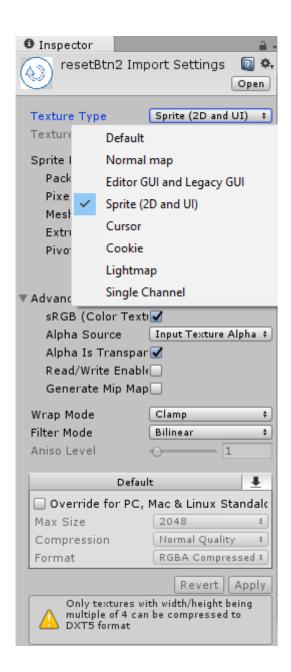

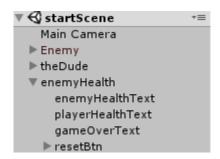

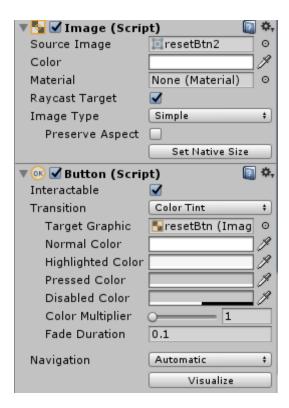

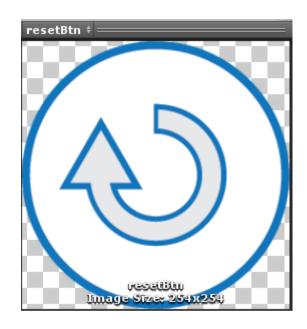

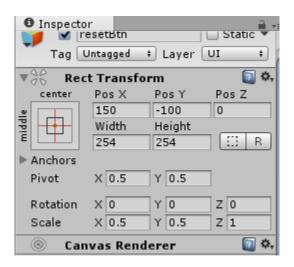

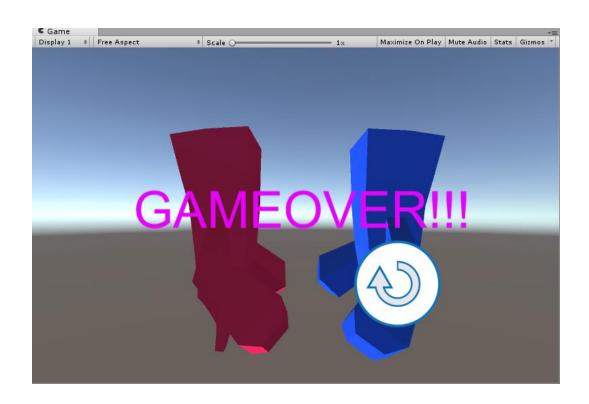

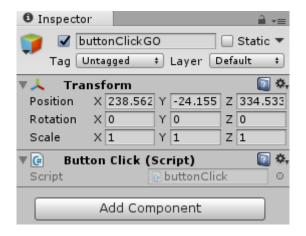

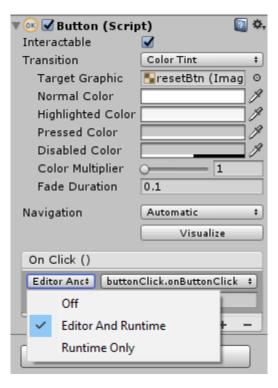

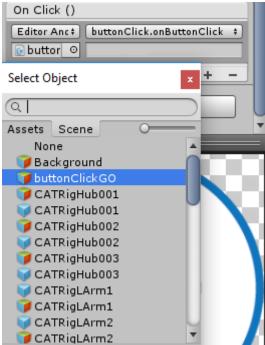

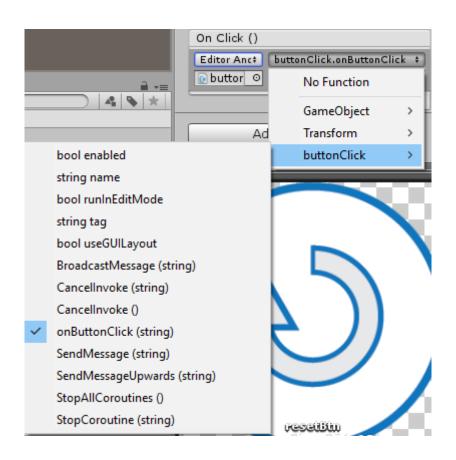

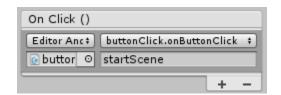

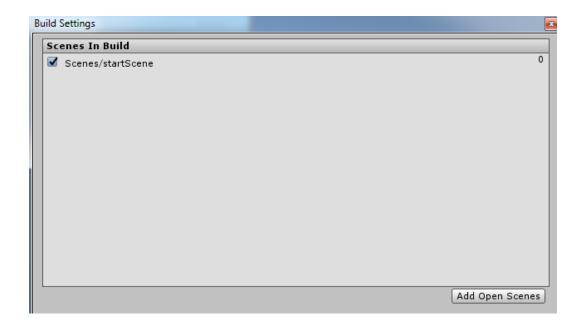

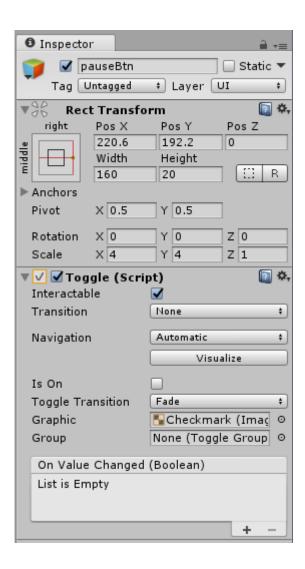

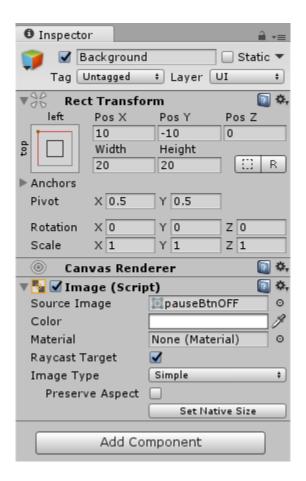

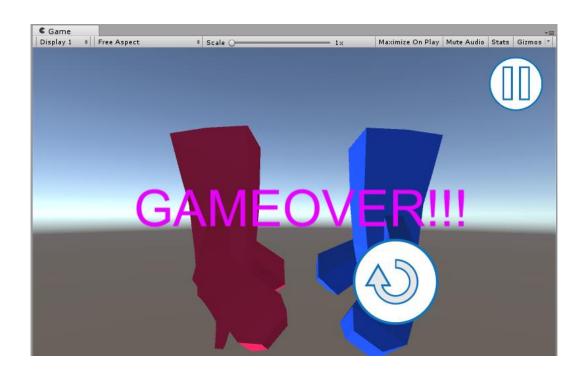

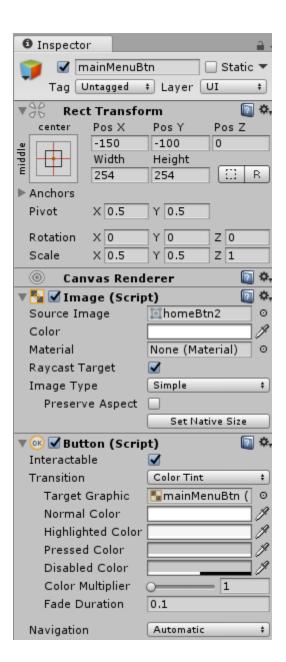

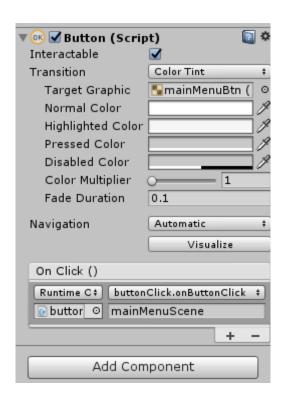

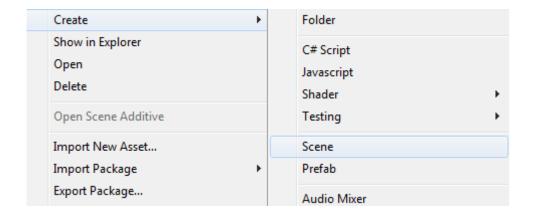

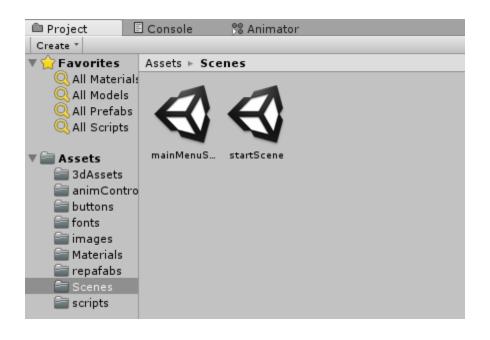

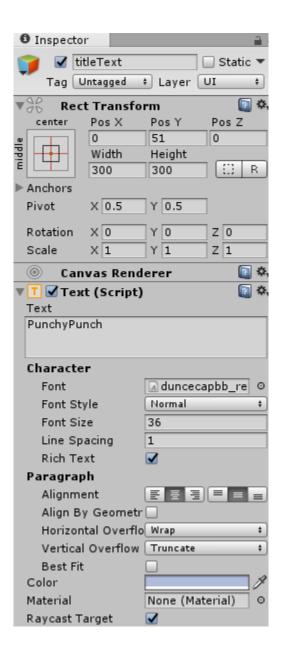

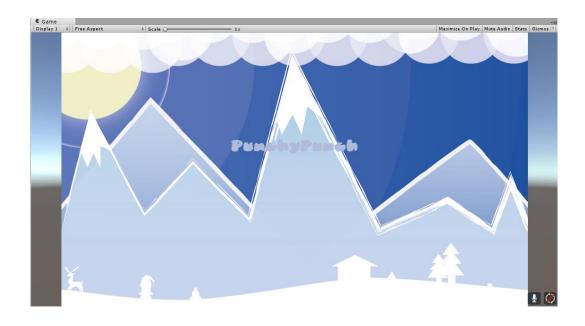

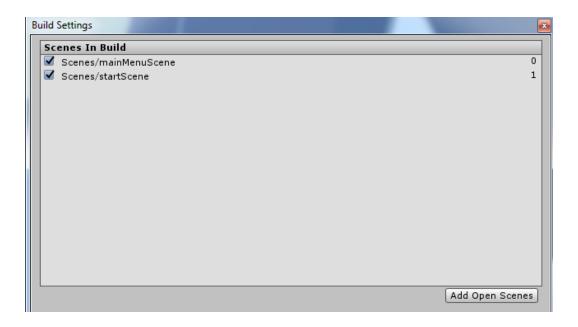

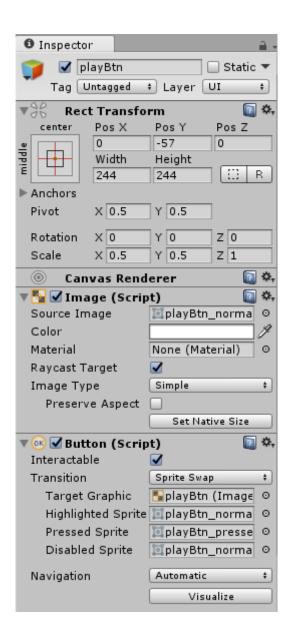

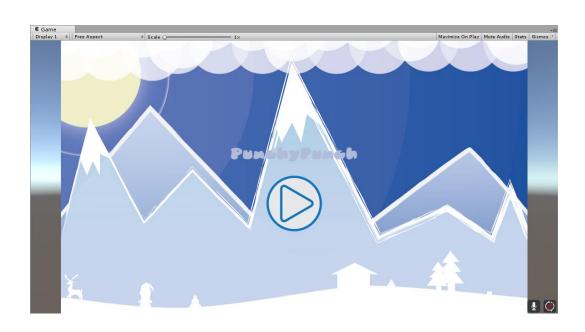

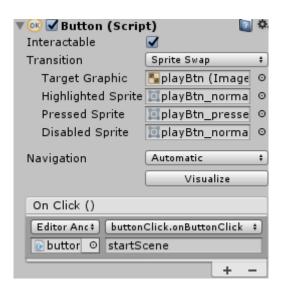

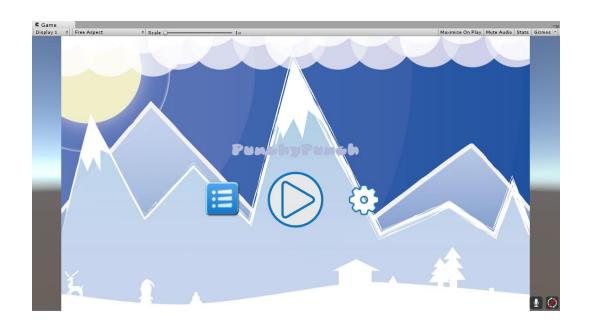

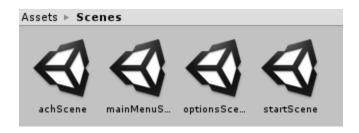

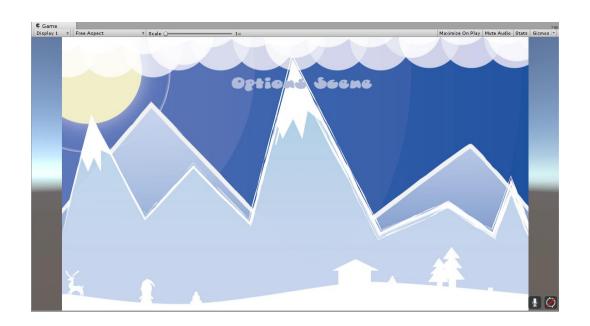

## **Chapter 7: Gamestats, Social, IAP, and Ad Integration**

#### Get just the command line tools

If you do not need Android Studio, you can download the basic Android command line tools below. You can use the included sdkmanager to download other SDK packages.

These tools are included in Android Studio.

| Platform | SDK tools package         | Size                          | SHA-256 checksum                                                 |
|----------|---------------------------|-------------------------------|------------------------------------------------------------------|
| Windows  | tools_r25.2.3-windows.zip | 292 MB<br>(306,745,639 bytes) | 23d5686ffe489e5a1af95253b153ce9d6f933e5dbabe14c494631234697a0e08 |
| Mac      | tools_r25.2.3-macosx.zip  | 191 MB<br>(200,496,727 bytes) | 593544d4ca7ab162705d0032fb0c0c88e75bd0f42412d09a1e8daa3394681dc6 |
| Linux    | tools_r25.2.3-linux.zip   | 264 MB<br>(277,861,433 bytes) | 1b35bcb94e9a686dff6460c8bca903aa0281c6696001067f34ec00093145b560 |

| ı∰ı Name                   | API | Rev.   | Status                          |
|----------------------------|-----|--------|---------------------------------|
| ✓ □ □ Tools                |     |        |                                 |
| Android SDK Tools          |     | 25.2.5 | Installed                       |
| Android SDK Platform-tools |     | 25.0.3 | 📭 Update available: rev. 25.0.4 |
| Android SDK Build-tools    |     | 25.0.2 | Installed                       |

| > 🗹 🔁 Android 7.1.1 (API 25) |  |  |
|------------------------------|--|--|
| > 🗹 🔁 Android 7.0 (API 24)   |  |  |
| > 🗹 🔁 Android 6.0 (API 23)   |  |  |

| ✓ ☐ in Extras                           |     |                             |
|-----------------------------------------|-----|-----------------------------|
| Android Support Repository              | 44  | 📭 Update available: rev. 45 |
| Android Auto Desktop Head Unit emulator | 1.1 | ☐ Not installed             |
| ✓ Google Play services                  | 39  | Installed                   |
| ✓ Google Repository                     | 44  | Installed                   |
| Google Play APK Expansion library       | 1   | ☐ Not installed             |
| Google Play Licensing Library           | 1   | ☐ Not installed             |
| ☐ Google Play Billing Library           | 5   | ☐ Not installed             |
| ☐ ☐ Android Auto API Simulators         | 1   | ☐ Not installed             |
| ✓  ☐ Google USB Driver                  | 11  | ☐ Not installed             |

#### Java SE Development Kit 8u121 You must accept the Oracle Binary Code License Agreement for Java SE to download this Accept License Agreement Decline License Agreement Product / File Description File Size Download Linux ARM 32 Hard Float ABI 77.86 MB •jdk-8u121-linux-arm32-vfp-hflt.tar.gz Linux ARM 64 Hard Float ABI 74.83 MB Fjdk-8u121-linux-arm64-vfp-hflt.tar.gz 162.41 MB ₱jdk-8u121-linux-i586.rpm Linux x86 Linux x86 177.13 MB ₹jdk-8u121-linux-i586.tar.gz 159.96 MB ₹jdk-8u121-linux-x64.rpm Linux x64 174.76 MB €jdk-8u121-linux-x64.tar.gz Linux x64 Mac OS X Solaris SPARC 64-bit Solaris SPARC 64-bit 99.07 MB ₹jdk-8u121-solaris-sparcv9.tar.gz Solaris x64 140.42 MB €jdk-8u121-solaris-x64.tar.Z Solaris x64 96.9 MB ₹jdk-8u121-solaris-x64.tar.gz Windows x86 189.36 MB idk-8u121-windows-i586.exe Windows x64 195.51 MB ₱idk-8u121-windows-x64.exe

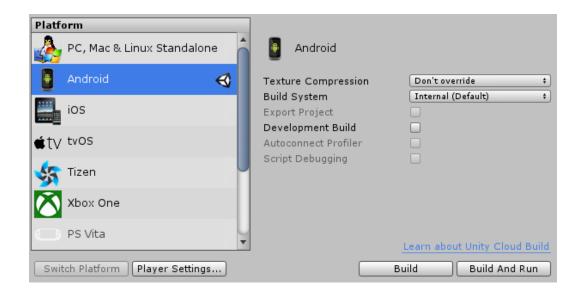

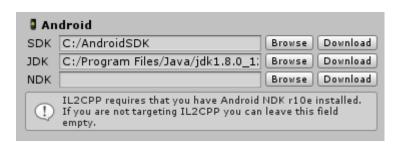

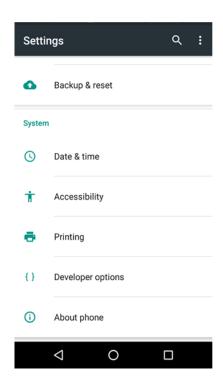

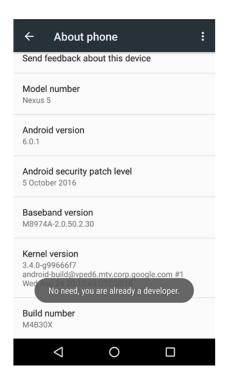

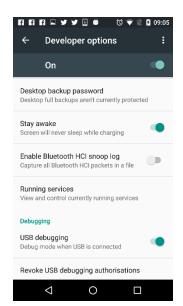

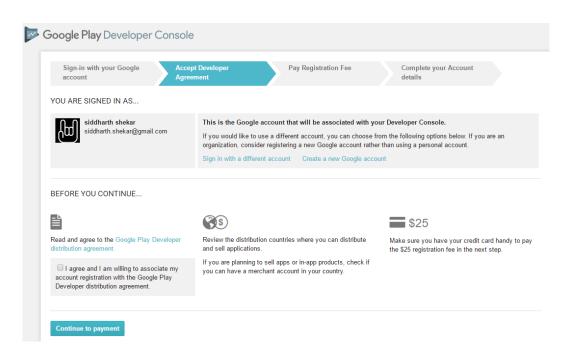

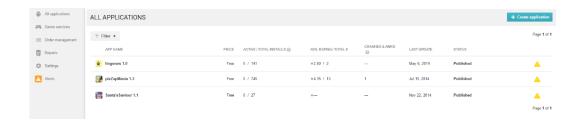

#### CREATE APPLICATION

# Default language \* English (United States) – en-US ▼ Title \* Punchypunch 11 of 30 characters Create Cancel

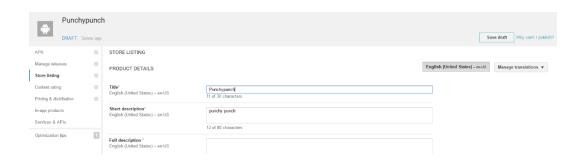

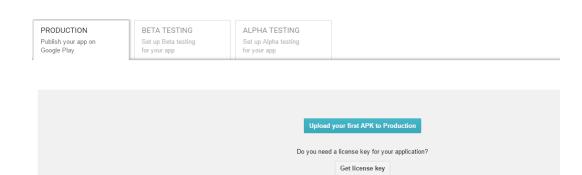

#### UPLOAD NEW APK TO PRODUCTION

Drop your APK file here, or select a file.

Browse files

Cancel

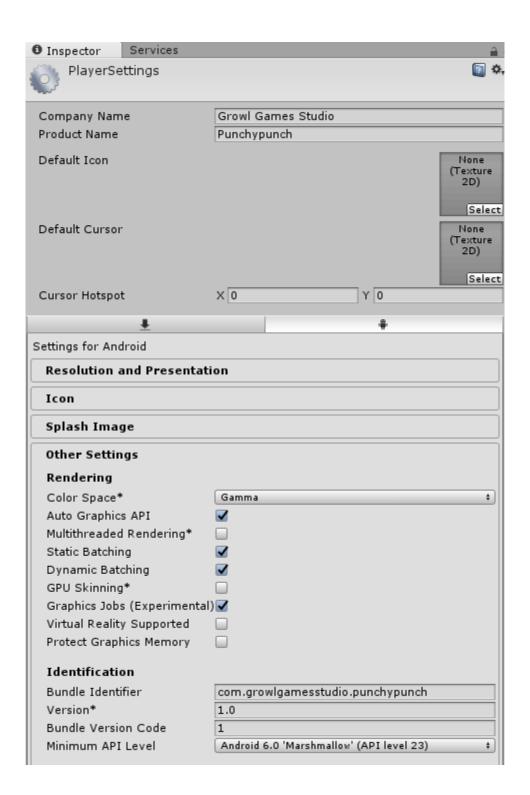

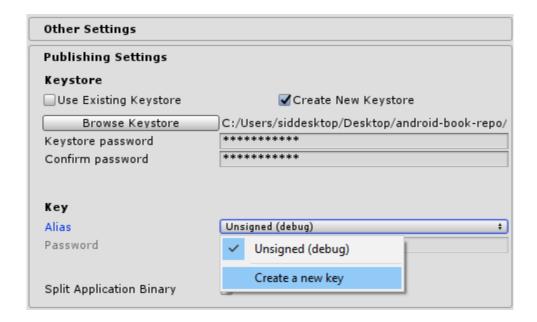

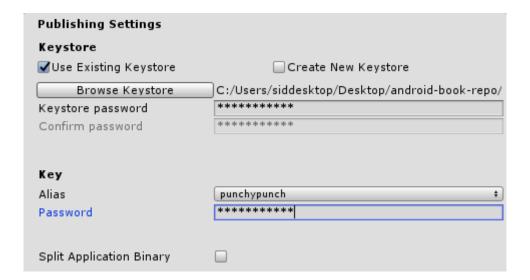

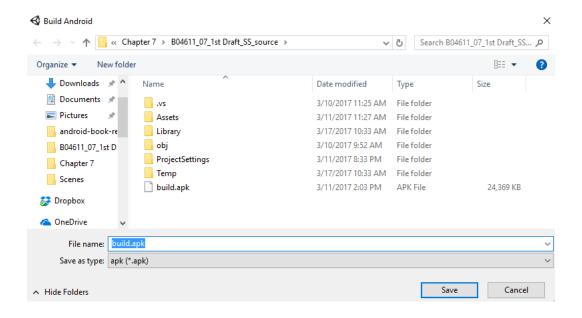

#### UPLOAD NEW APK TO PRODUCTION

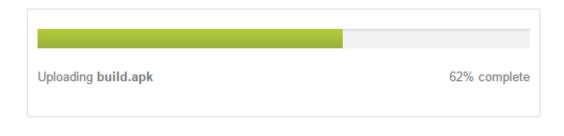

Cancel

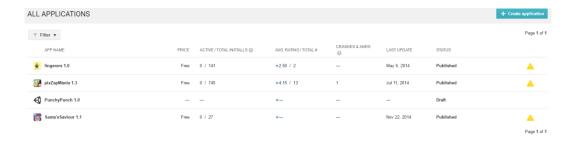

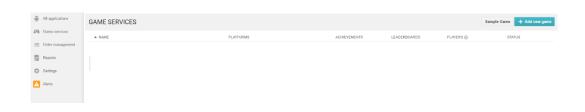

#### SET UP GOOGLE PLAY GAME SERVICES FOR AN APP

#### Do you already use Google APIs in your app?

I don't use any Google APIs in my game yet

I already use Google APIs in my game

#### What is the name of your game?

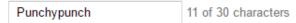

This is the name that will be displayed to users in Google Play game services.

#### What kind of game is it?

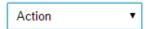

The category helps users browse interesting games.

Google Play game services use the following APIs: Google+ API, Google Play Game Services and Google Play Game Management

We will automatically create a project for your game on the Google Developers Console and enable the necessary APIs for you.

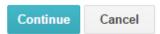

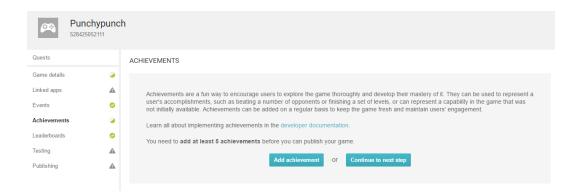

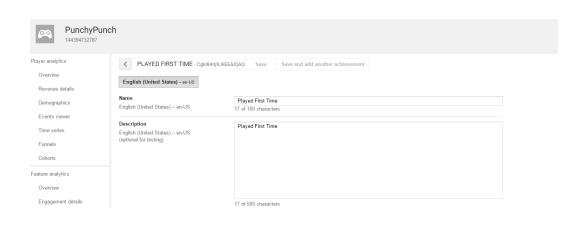

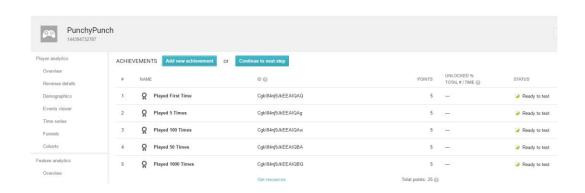

#### EXPORT RESOURCES

```
Android Objective-C Javascript Text

<pr
```

Done

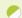

The Google Play game services settings are ready to test.

#### TESTING ACCESS

The following users can test your saved drafts for Google Play game services before they are published.

Add testers

siddharth.shekar@gmail.com

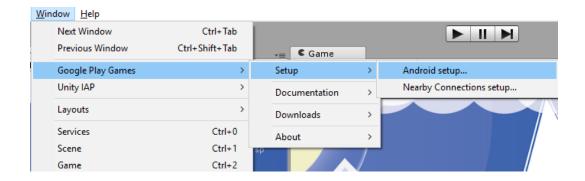

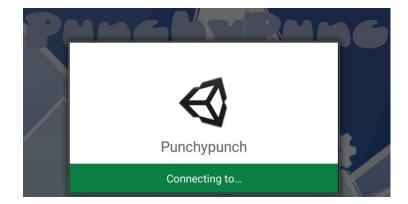

Cancel

Setup

### **Choose account for Google Play Games**

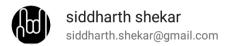

#### Add account

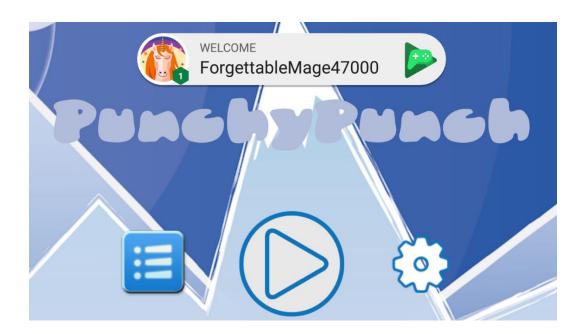

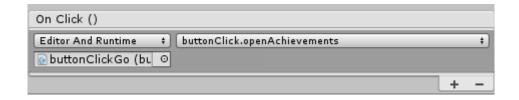

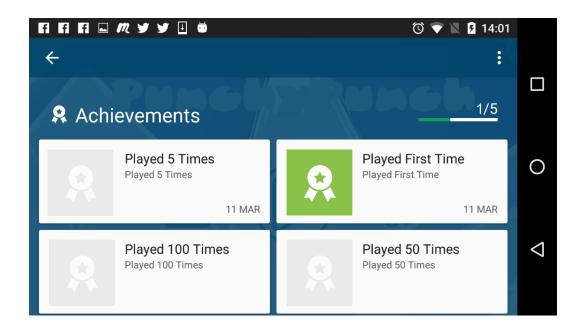

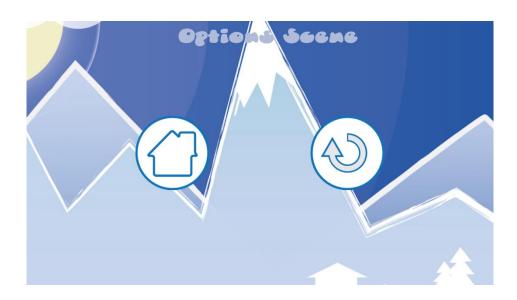

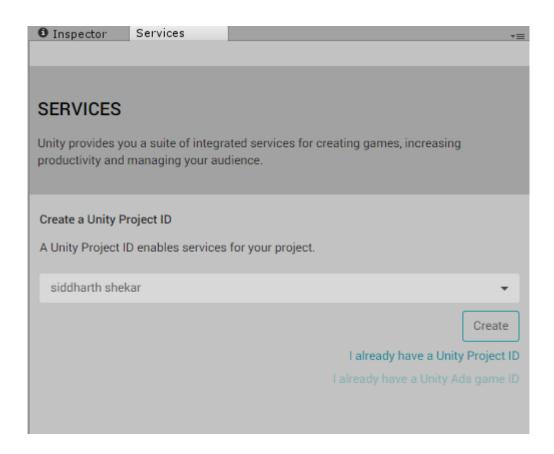

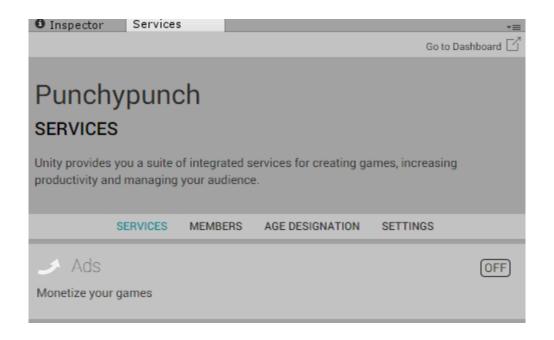

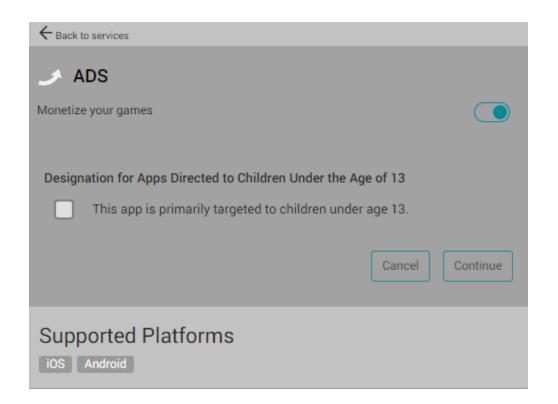

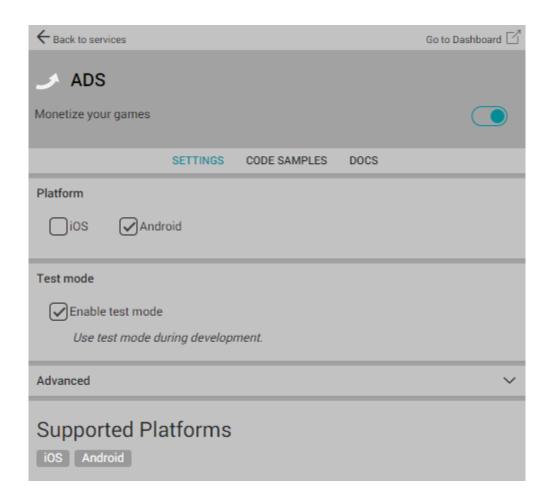

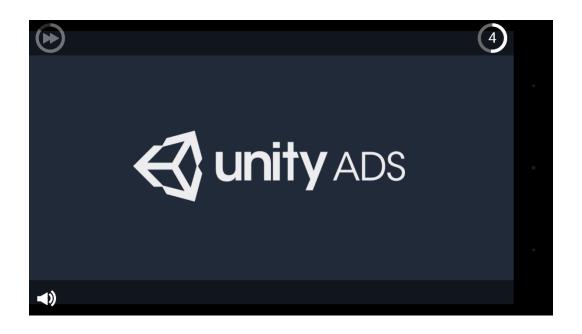

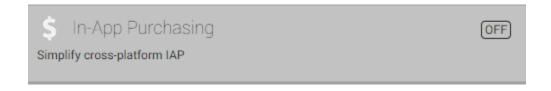

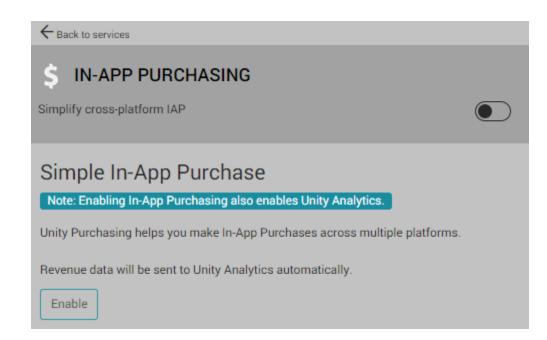

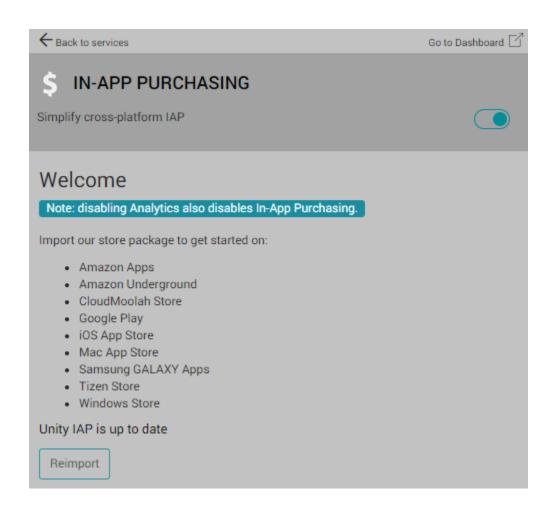

- InitializePurchasing: Initializes the IAP builder, adds products that are available for sale and supplies a listener to handle purchasing
  events
- BuyProductID: A private function which allows us to buy a product we've added using it's product ID string.
- BuyConsumable, BuyNonConsumable, BuySubscription: Public functions which allow us to buy products of different types by passing their respective strings to BuyProductID.
- RestorePurchases: On iOS we can call RestorePurchases to restore products previously purchased.
- OnInitialize: Called to check if the app can connect to Unity IAP or not. OnInitialize will keep trying in the background and will only fail if
  there is a configuration problem that cannot be recovered from.
- OnInitializeFailed: Called when IAP have failed to initialize and logs a message to the console.
- ProcessPurchase: Checks to see if a product purchase was successful and logs the result to the console.
- OnPurchaseFailed: Logs a message to the console telling us when a purchase failed.

In the Project panel, select the IAPDemo folder, then click the **Create** button and make a new C# script called **Purchaser** and paste-replace the entire contents with the following code:

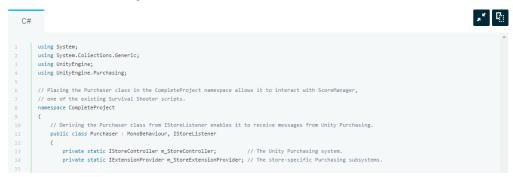

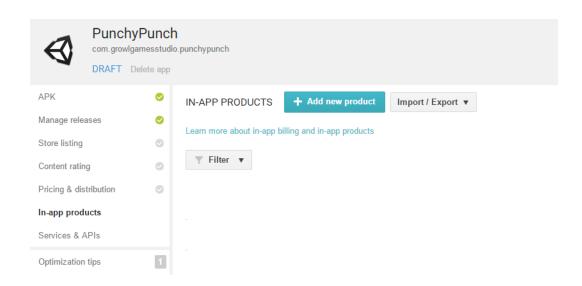

# ADD NEW PRODUCT

What type of product would you like to add? \*

Managed product Subscription

Managed items that can be purchased only once per user account on Google Play. Google play permanently stores the transaction information for each item on a per-user basis. **Learn more** 

# Product ID \*

removeads

9 of 136 characters

Please note that you can NOT change the product type and product ID later and that you cannot re-use the product ID again. Learn more

Continue

Cancel

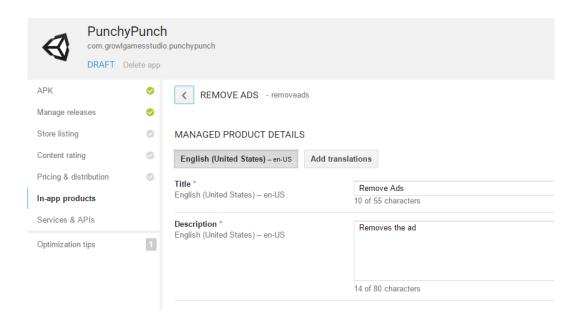

### **EDIT LOCAL PRICES**

Your price is used to generate local prices in other countries. Local prices use today's exchange rate and country-specific pricing patterns. You can change your price, update local prices, or manually adjust prices at any time. Learn more

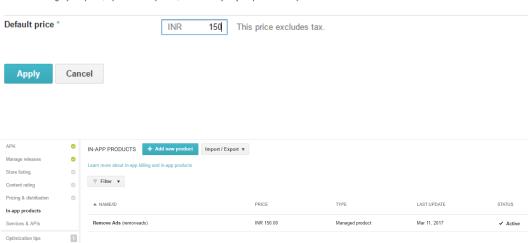

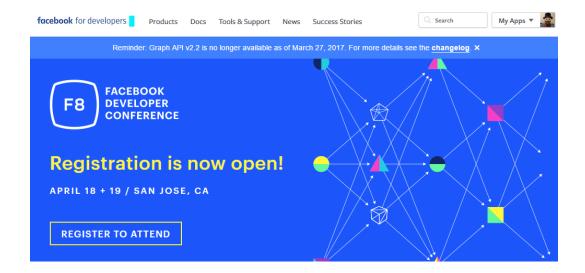

# Create a New App ID

Get started integrating Facebook into your app or website

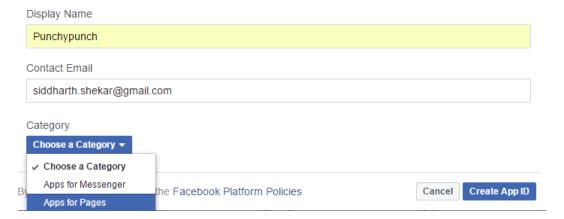

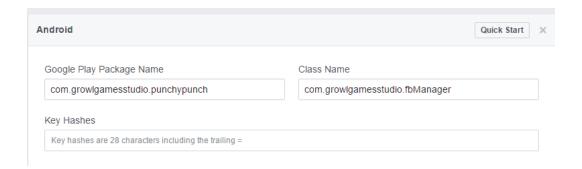

Product Docs **SDKs Platforms** Account Kit Android SDK iOS Developers Add Facebook to your iOS app. **Analytics for Apps** iOS SDK App Ads Swift SDK Android Developers App Development React Native SDK Add Facebook to your Android app. JavaScript SDK App Invites Web Developers PHP SDK App Links Add Facebook to your site or web app. Atlas API tvOS SDK Facebook Audience Network Unity SDK

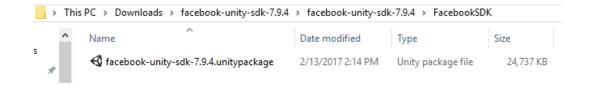

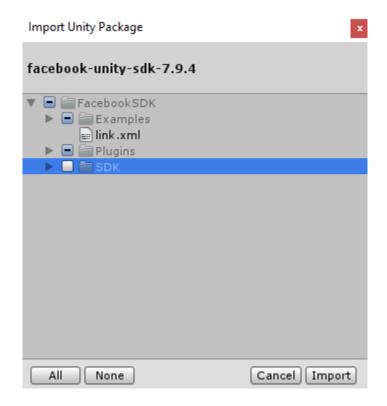

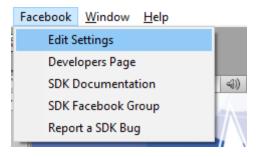

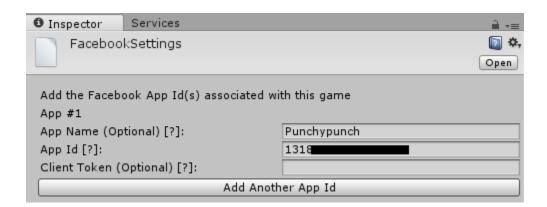

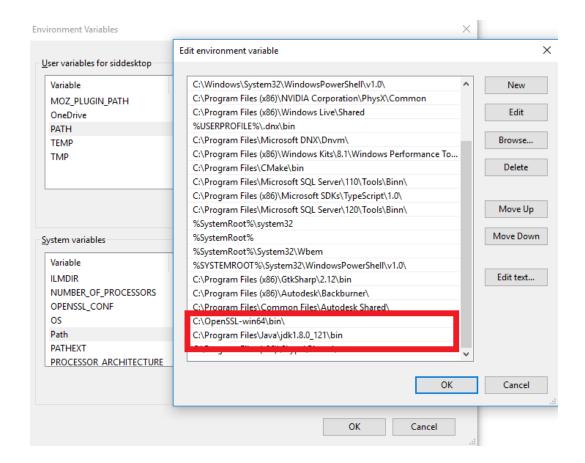

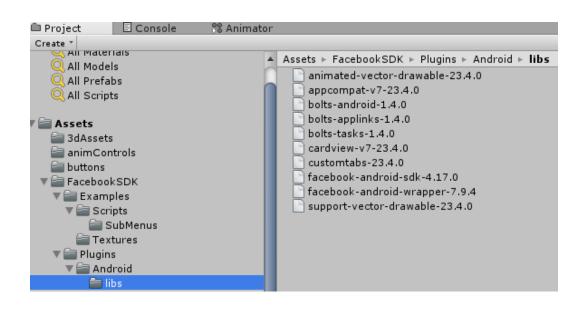

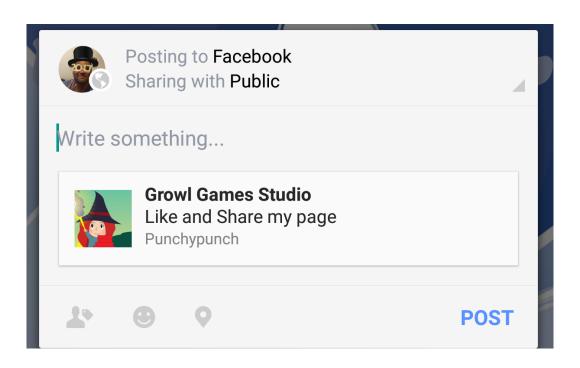

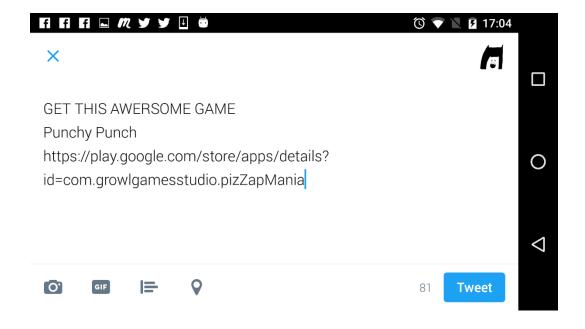

# **Chapter 8: Sound, Finishing Touches, and Publishing**

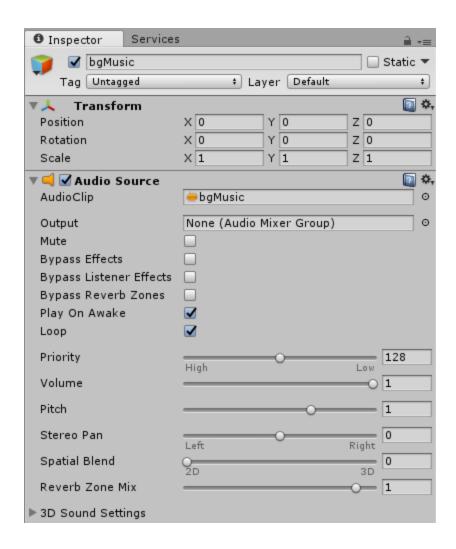

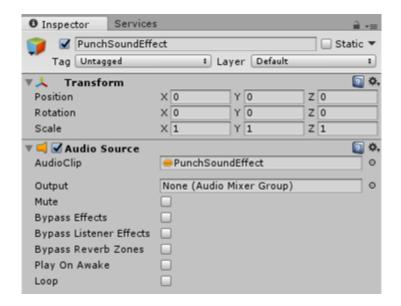

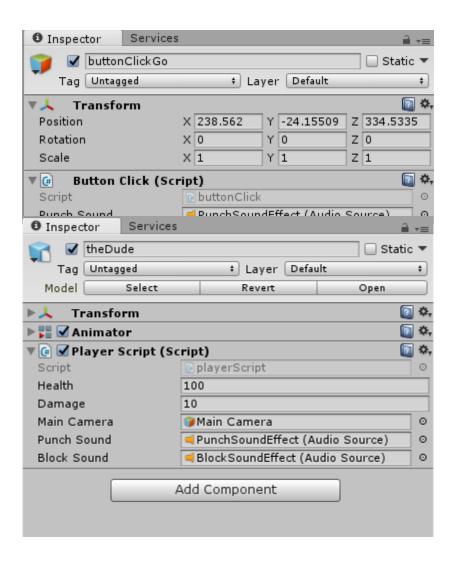

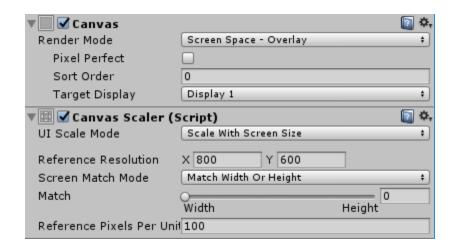

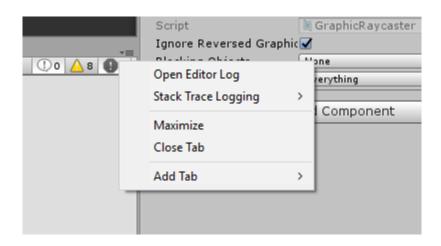

```
File Edit Format View Help
Unloading 117 unused Assets to reduce memory usage. Loaded Objects now: 3074.

Total: 20.783979 ms (FindLiveObjects: 0.214747 ms CreateObjectMapping: 0.029842 ms MarkObjects: 7.414929 ms DeleteObjects:
WARNING: Shader Unsupported: 'VR/SpatialMapping/Wireframe' - Pass ' has no vertex shader WARNING: Shader Unsupported: 'VR/SpatialMapping/Wireframe' - Setting to default shader. Compressed shader 'Standard' on gles from 0.75MB to 0.06MB Compressed shader 'Standard' on gles3 from 1.26MB to 0.08MB
                                         52.1%
 Textures
                       6.8 mb
                                        0.5%
0.3%
Meshes
                       62.2 kb
Animations
                       45.5 kb
 Sounds
                       397.3 kb
                                         3.0%
 Shaders
                       233.0 kb
                                         1.8%
Other Assets 97.5 kb
                                        0.7%
Levels
                       175.5 kb
                                        1.3%
Scripts
                       1.3 mb
                                         9.6%
 Included DLLs 3.9 mb
                                         30.3%
File headers 38.0 kb
                                         0.3%
Complete size 13.0 mb
                                        100.0%
Used Assets and files from the Resources folder, sorted by uncompressed size:
 2.6 mb 20.3% Assets/images/menuImage.jpg
1.5 mb 11.3% Assets/images/ground.jpg
1.5 mb 11.3% Assets/images/wall.jpg
                           2.9% Assets/Audio/bgMusic.mp3
2.2% Resources/unity_builtin_extra
1.9% Assets/buttons/homeBtn2.png
 382.5 kb
294.3 kb
  252.6 kb
 252.6 kb
252.6 kb
                           1.9% Assets/buttons/resetBtn2.png
1.9% Assets/buttons/pauseBtnOFF.png
  111.2 kb
                            0.8% Assets/3dAssets/theDude.FBX
 88.6 kb
69.5 kb
                            0.7% Assets/buttons/noads.png
0.5% Assets/buttons/achBtn.png
  64.6 kb
                            0.5% Assets/buttons/twitter.png
                            0.4% Assets/buttons/playBtn_pressed-ipad.png
0.4% Assets/buttons/playBtn_normal-ipad.png
0.3% Assets/buttons/facebook.png
  58.7 kb
58.7 kb
  39.4 kb
  29.0 kb
                            0.2% Assets/fonts/duncecapbb_reg.ttf
```

# Enter email to subscribe and download

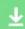

- ☑ Include icons for iWatch, uncheck only if you don't need it
- ☑ Subscribe to our bi-weekly newsletter for tech articles we read

iOS Android

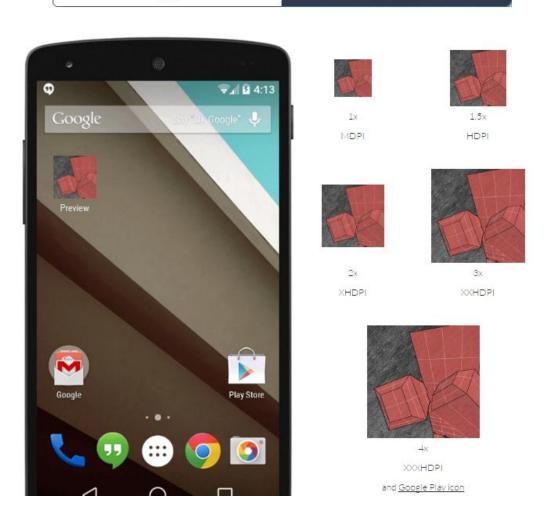

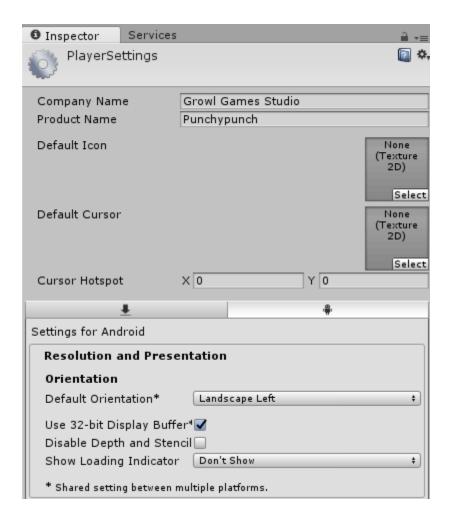

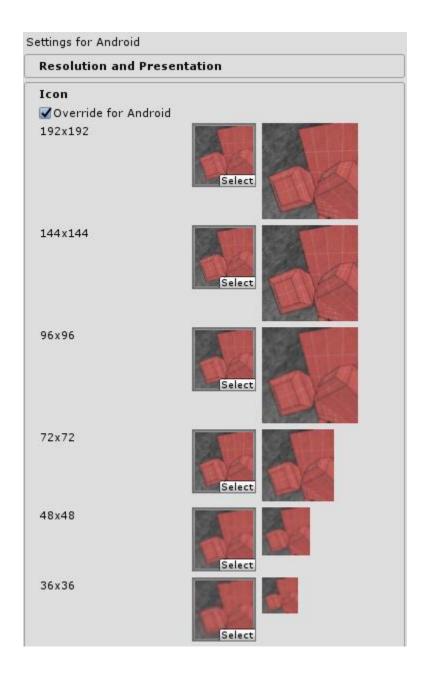

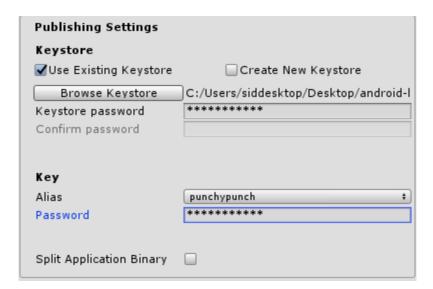

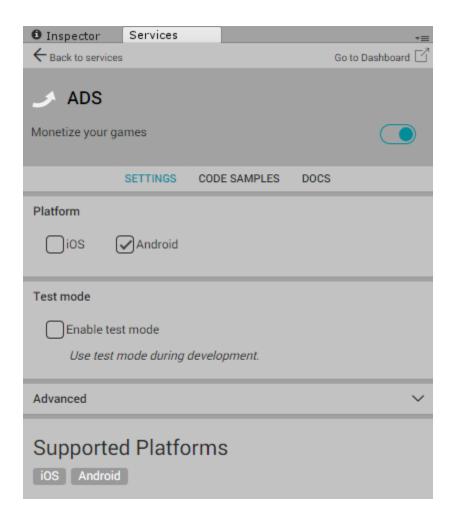

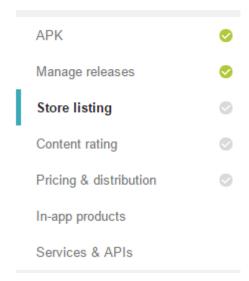

# STORE LISTING

PRODUCT DETAILS English (United States) - en-us

Title\*
English (United States) – en-US

Punchypunch
11 of 30 characters

Punchy Punch is an action game developed for the book Mastering Android Game Development using Unity

100 of 80 characters

Full description\*
English (United States) – en-US

Punchy Punch is an action game developed for the book Mastering Android Game Development using Unity
(https://www.packtpub.com/game-development/mastering-android-game-development-unity)

Features:

Develop your own Jetpack Joyride clone game
Explore the advanced features of Unity 5 by building your own Action Fighting game
Develop remarkable Graphical User Interfaces (GU system and Complex animations
Build pleasing virtual worlds with special effects, lights, sky cube maps, and cameras
Make your game more realistic by providing music and sound effects
Debug and deploy your games on different Android devices

700 of 4000 characters

Please check out our Metadata policy to avoid some common violations related to app metadata. Also, please make sure to review all the other program policies before you submit your apps.

If your app or store listing is eligible for advance notice to the Google Play App Review team, contact us prior to publishing.

### GRAPHIC ASSETS

 $If you haven't added \ localized \ graphics \ for each \ language, \ graphics \ for your \ default \ language \ will \ be \ used.$ 

#### Screenshots \*

Default - English (United States) - en-US

JPEG or 24-bit PNG (no alpha). Min length for any side: 320px. Max length for any side: 3840px. At least 2 screenshots are required overall. Max 8 screenshots per type. Drag to reorder or to move between types.

For your app to be showcased in the 'Designed for tablets' list in the Play Store, you need to upload at least one 7-inch and one 10-inch screenshot. If you previously uploaded screenshots, make sure to move them into the right area below. Learn how tablet screenshots will be displayed in the store listing.

Please check out our Impersonation and Intellectual Property policy to avoid common violations.

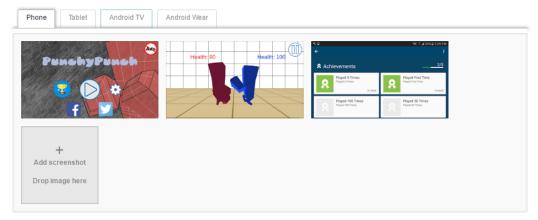

Hi-res icon \*
Default - English (United States) - en-US
512 x 512
32-bit PNG (with alpha)

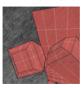

Feature Graphic \*
Default – English (United States) – en-US
1024 w x 500 h
JPG or 24-bit PNG (no alpha)

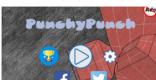

Promo Graphic Default – English (United States) – en-US 180 w x 120 h JPG or 24-bit PNG (no alpha)

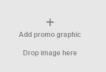

### CATEGORIZATION

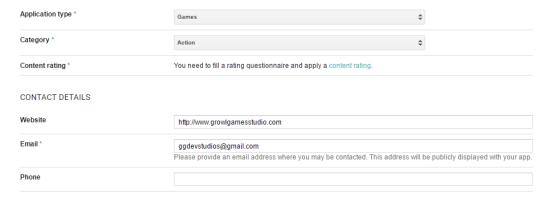

PRIVACY POLICY \*

If you wish to provide a privacy policy URL for this application, please enter it below. Also, please check out our User Data policy to avoid common violations.

Privacy Policy

✓ Not submitting a privacy policy URL at this time. Learn more

# CONTENT RATING

Please complete the questionnaire so that we can calculate your app rating.

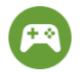

GAME App is a game. Edit Category

# **VIOLENCE**

MISCELLANEOUS

| nces to, or depictions of violence?<br>r to user-generated content. |  |  |  |  |  |  |
|---------------------------------------------------------------------|--|--|--|--|--|--|
|                                                                     |  |  |  |  |  |  |
|                                                                     |  |  |  |  |  |  |
|                                                                     |  |  |  |  |  |  |
|                                                                     |  |  |  |  |  |  |
|                                                                     |  |  |  |  |  |  |
| CONTROLLED SUBSTANCE                                                |  |  |  |  |  |  |
|                                                                     |  |  |  |  |  |  |
|                                                                     |  |  |  |  |  |  |

MISCELLANEOUS Close 🗸

| alculate rating                                                                     | Save questionnaire                                                                                                    | RC |  |  |  |  |  |
|-------------------------------------------------------------------------------------|----------------------------------------------------------------------------------------------------|----|--|--|--|--|--|
|                                                                                     |                                                                                                    |    |  |  |  |  |  |
| ○ Yes                                                                               | ® No                                                                                                    |    |  |  |  |  |  |
| Does the game                                                                       | e advocate committing acts of terrorism? Learn more                                                                                    |    |  |  |  |  |  |
| O Yes                                                                               | ® No                                                                                                    |    |  |  |  |  |  |
| Does the game                                                                       | e contain detailed descriptions of techniques that could be used in criminal offenses? Learn more                                      |    |  |  |  |  |  |
| O Yes                                                                               | ● No                                                                                                    |    |  |  |  |  |  |
| Does the game contain any Nazi symbols, references, or propaganda? Learn more       |                                                                                                    |    |  |  |  |  |  |
| Yes                                                                                 | ◎ No                                                                                                    |    |  |  |  |  |  |
| Does the game allow users to purchase digital goods? Learn more                     |                                                                                                    |    |  |  |  |  |  |
| O Yes                                                                               | ® No                                                                                                    |    |  |  |  |  |  |
| Does the game share the user's current physical location to other users? Learn more |                                                                                                    |    |  |  |  |  |  |
| - 100                                                                               |                                                                                                    |    |  |  |  |  |  |
| O Yes                                                                               | No                                                                                                    |    |  |  |  |  |  |
| Does the game                                                                       | e share user-provided personal information with third parties? Learn more                                                              |    |  |  |  |  |  |
| O Yes                                                                               | ® No                                                                                                    |    |  |  |  |  |  |
| Does the game                                                                       | e natively allow users to interact or exchange content with other users through voice communication, text, or sharing images or audio? | ,  |  |  |  |  |  |
|                                                                                     |                                                                                                    |    |  |  |  |  |  |

# CONTENT RATING

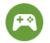

GAME App is a game.

# QUESTIONNAIRE SUMMARY

# MISCELLANEOUS

Can purchase digital goods

# CALCULATED RATING Learn more

Rating Rating System Descriptors Australian Classification Board (ACB) General Australia Classificação Indicativa (ClassInd) E Entertainment Software Rating Board (ESRB) North America Everyone Pan-European Game Information (PEGI) Europe USK 0 Unterhaltungssoftware Selbstkontrolle (USK) Germany IARC Generic 3+ Rest of world Google Play

A game unsuitable for minors younger than 18 may be removed from Google Play in Korea unless pre-rated by GRAC. Please see here for more detail.

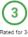

# PRICING & DISTRIBUTION

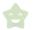

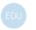

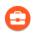

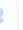

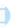

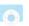

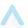

Designed for Google Play Managed Daydream Android Wear Android TV Android Auto Families for Education Google Play

This application is

Paid Free

Setting the price to 'Free' is permanent. You cannot change it back to 'Paid' again after publishing. Learn more

Manage countries Countries \* Available in 136 countries

|                     | UNAVAILABLE | AVAILABLE |              |
|---------------------|-------------|-----------|--------------|
| Albania             | 0           | •         | ^            |
| Algeria             | 0           | •         |              |
| Angola              | 0           | •         |              |
| Antigua and Barbuda | 0           | •         |              |
| Argentina           | 0           | •         |              |
| Armenia             | 0           | •         |              |
| Aruba               | 0           | •         |              |
| Australia           | 0           | •         | Show options |
| Austria             | 0           | •         | Show options |
| Azerbaijan          | 0           | •         |              |
| Bahamas             | 0           | •         |              |
| Bahrain             | 0           | •         | Show options |
| Bangladesh          | 0           | •         |              |
| Belarus             | 0           | •         | _            |

If you target additional countries with local prices, prices for your in-app products will be automatically generated, based on today's exchange rate.

CONTAINS ADS \*

Does your application have ads? Also, please check out our Ads policy to avoid common violations. If yes, users will be able to see the 'ads' label on your application in the Play Store. Learn more

Yes, it has ads

No, it has no ads

# CONSENT

Marketing opt-out

☑ Do not promote my application except in Google Play and in any Google-owned online or mobile properties. I understand that any changes to this preference may take sixty days to take effect.

Content guidelines \*

☑ This application meets Android Content Guidelines.
Please check out these tips on how to create policy compliant app descriptions to avoid some common reasons for app suspension. If your app or store listing is eligible for advance notice to the Google Play App Review team, contact us prior to publishing.

US export laws \*

☑ I acknowledge that my software application may be subject to United States export laws, regardless of my location or nationality. I agree that I have complied with all such laws, including any requirements for software with encryption functions. I hereby certify that my application is authorized for export from the United States under these laws. Learn more

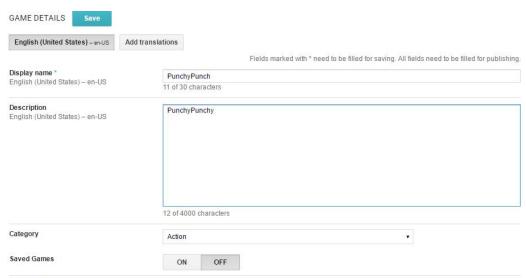

# GRAPHIC ASSETS

Please add all the graphic assets described below or use graphic assets from one of your Android apps.

Note: Games with blank or single color graphic assets will not be featured on the Google Play Games app.

 High-res icon
 Feature Graphic

 512 × 512
 1024 w × 500 h

 32-bit PNG (with alpha)
 JPG or 24-bit PNG (no alpha)

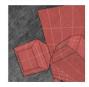

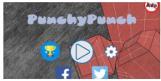

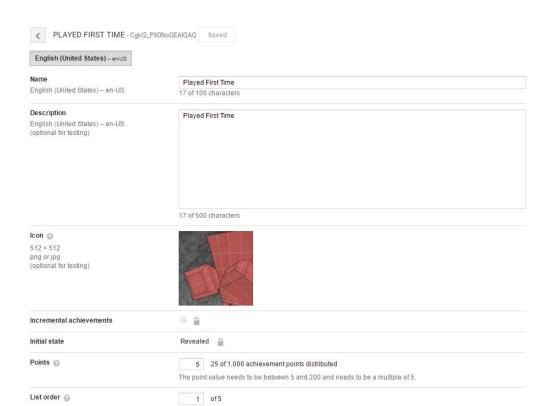

# ACHIEVEMENTS Add new achievement

| # | NAME              | ID 😡               | POINTS | UNLOCKED %<br>TOTAL # / TIME (3) | STATUS      |
|---|-------------------|--------------------|--------|----------------------------------|-------------|
| 1 | Played First Time | Cgkl84nj9JkEEAlQAQ | 5      | _                                | ✓ Published |
| 2 | Played 5 Times    | Cgkl84nj9JkEEAlQAg | 5      | _                                | ✓ Published |
| 3 | Played 100 Times  | Cgkl84nj9JkEEAlQAw | 5      | _                                | ✓ Published |
| 4 | Played 50 Times   | Cgkl84nj9JkEEAlQBA | 5      | _                                | ✓ Published |
| 5 | Played 1000 Times | Cgkl84nj9JkEEAIQBQ | 5      | _                                | ✓ Published |

t resources Total points: 25 🔞

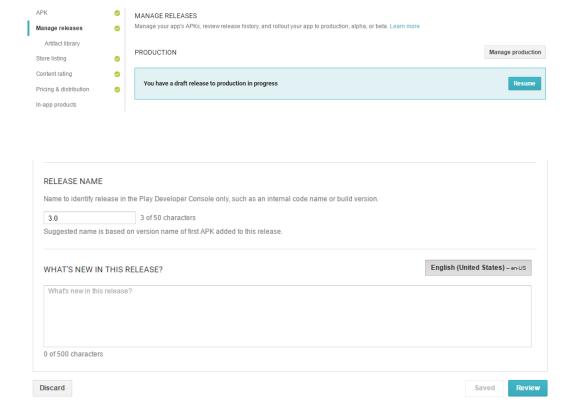

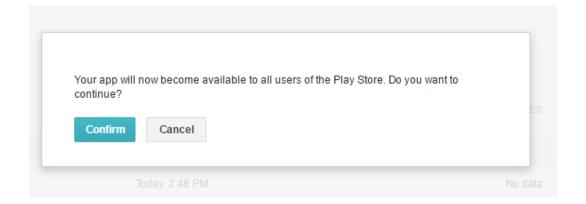

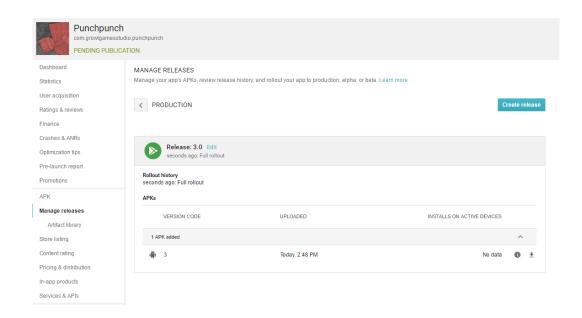

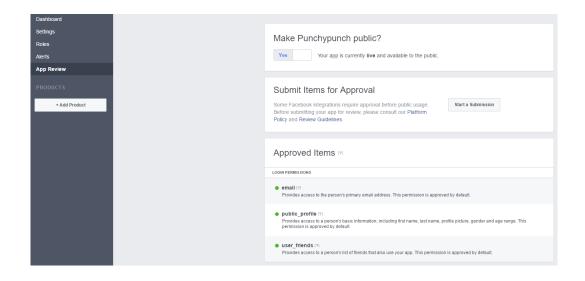